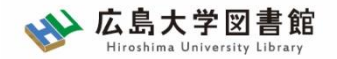

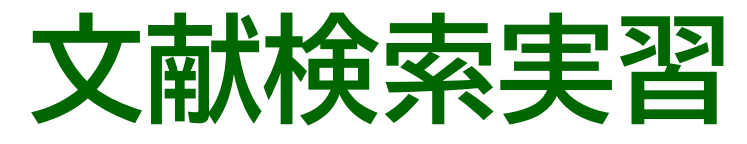

#### **- 図書館講習会 -**

#### 広島大学図書館 2023.5.17 1・2時限

#### 今日はパソコンを使った実習をします

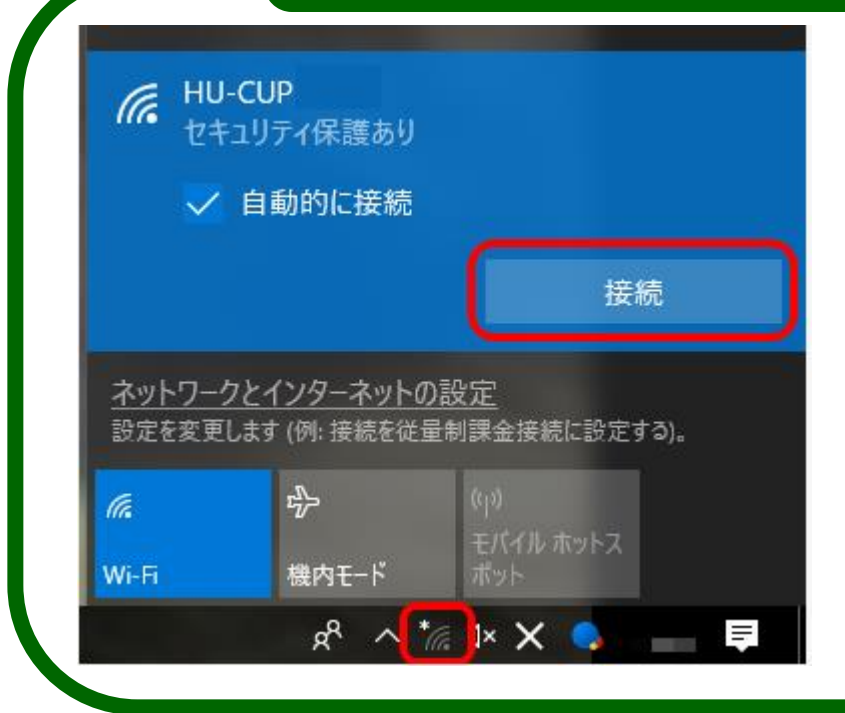

**PCを立ち上げて WiFi 「HU-CUP」**<sup>に</sup> 接続してください

「eduroam」ではご紹介する データベースは利用できません

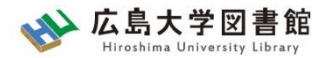

#### 図書館が提供するサービスは…

- ・本の貸出・返却・予約だけ?
- ・図書館にあるのは紙の図書・雑誌だけ?
- ・広島大学にある資料しか使えない?

# **「大学教育入門」でも説明していますが… もっといろいろなことができます!**

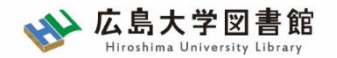

## **本日の内容**

- 1. 辞書事典データベース Japan Knowledge Lib
- 2. 朝日新聞データベース 「朝日新聞クロスサーチ」を使う
- 3. 論文の探し方
- 4. 中央図書館書庫見学

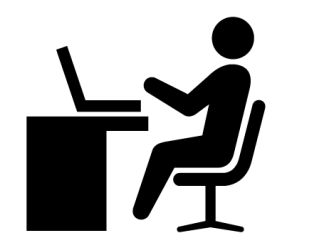

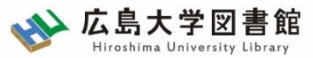

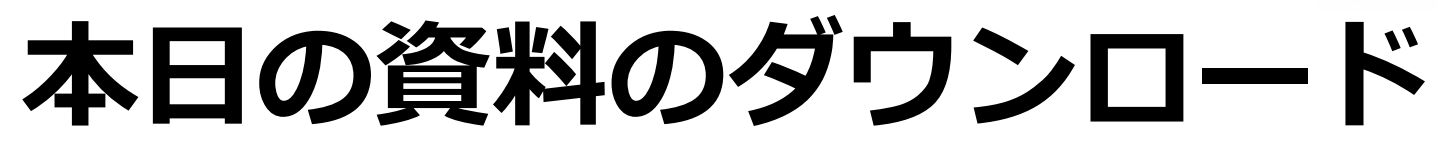

#### 図書館ウェブサイトからダウンロードできま す。(講習会・調査相談>図書館講習会)

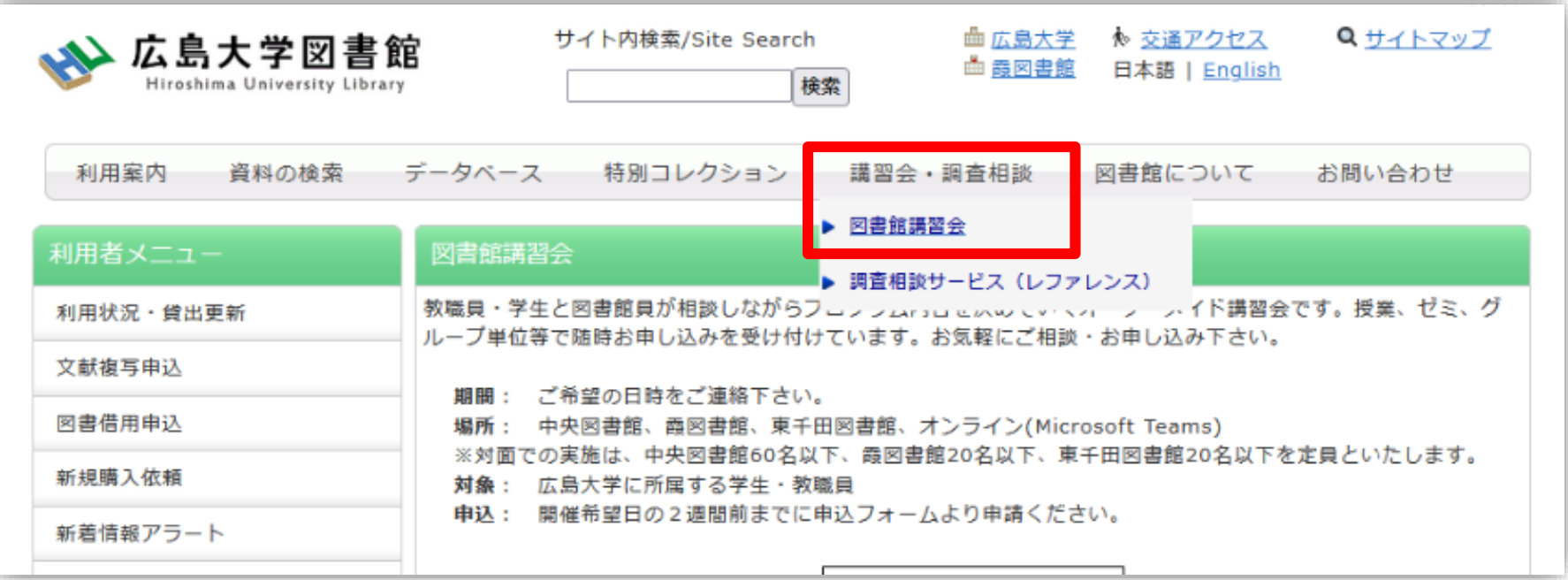

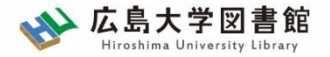

### **0.**文献調査の手順

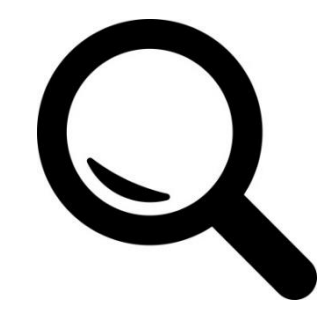

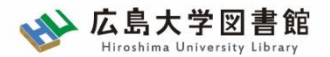

#### **文献調査の手順:キーワードで探す**

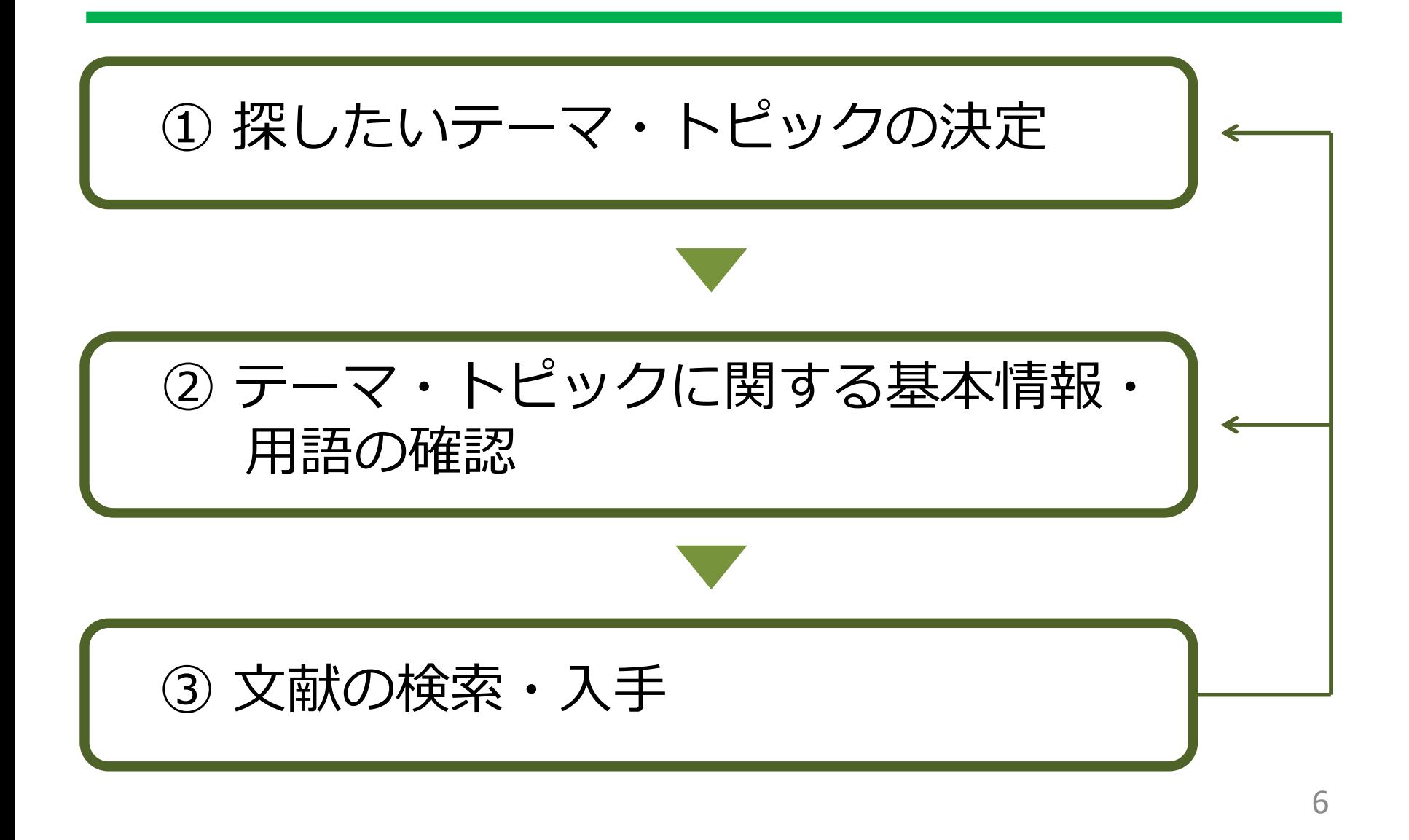

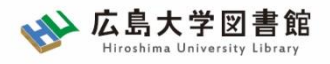

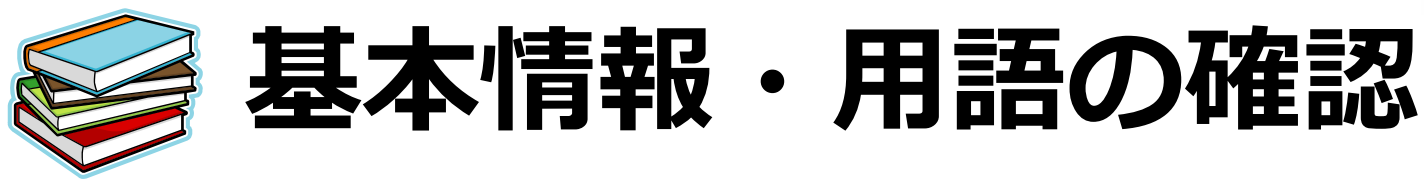

- テーマ・トピックについての概略を知る
	- 基本事項の把握 :テキスト、入門書 – 関連事項の整理、キーとなる問題や議論は何か? :図書、雑誌記事・論文、新聞記事、インターネット情報 など
- テーマ・トピックに関する用語を整理する -用語の意味、関連キーワード、上位/下位概念 :辞書・事典(参考図書、レファレンス・ブック)

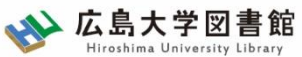

# **キーワード例:バリアフリー**

- **上位概念**:社会保障、社会福祉、物理的障壁、 社会的障壁、合理的配慮
- **下位概念**:車椅子(車イス、車いす)、段差、 手すり、スロープ、点字ブロック、 ホームドア、バリアフリー映画、 デイジー(DAISY)、色覚バリアフリー、 交通バリアフリー法、ハートビル法、 バリアフリー新法、マラケシュ条約、 福祉のまちづくり条例
- **関連語(類義語)**:アクセシビリティ

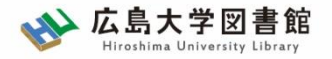

## **1.**辞書事典データベース 「Japan Knowledge Lib」

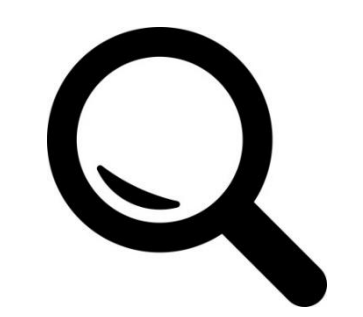

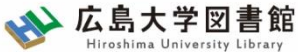

#### **Japan Knowledge Lib ジャパンナレッジLib**

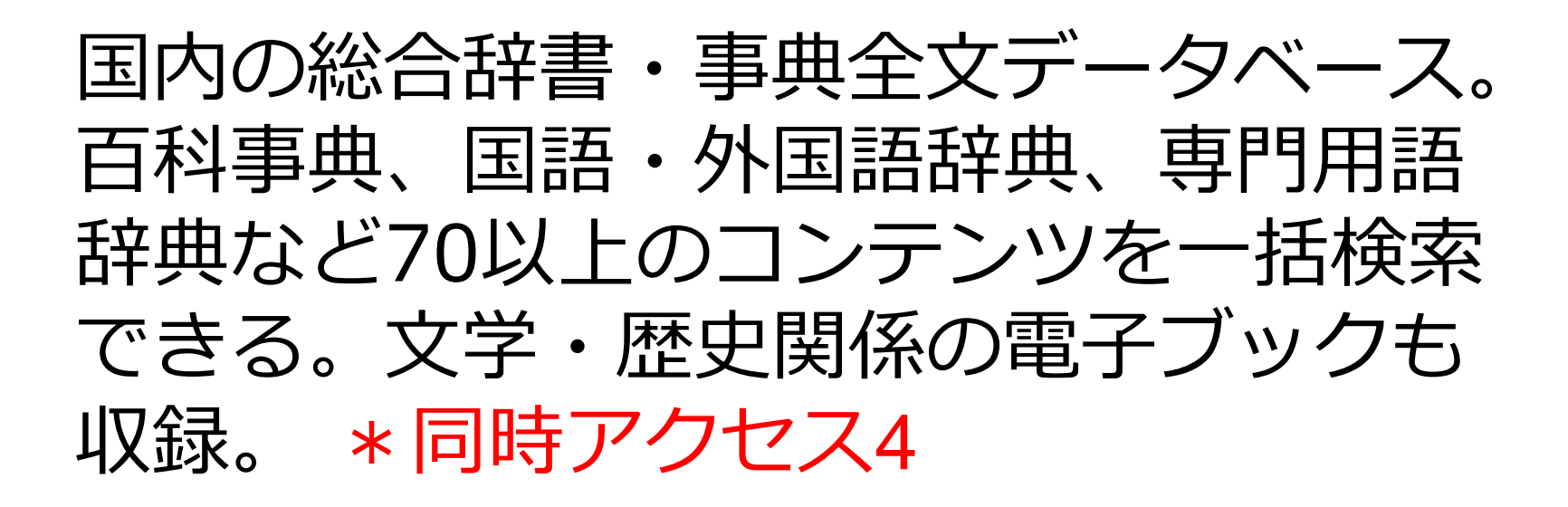

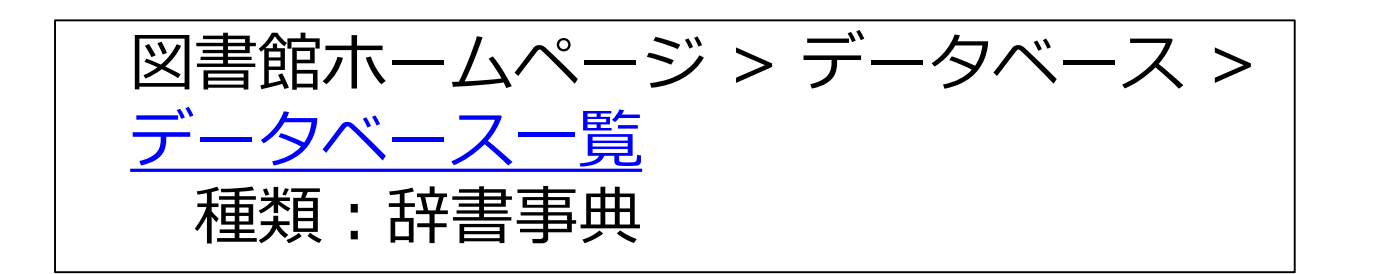

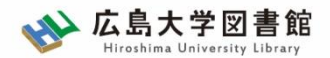

# **図書館HPからアクセスする**

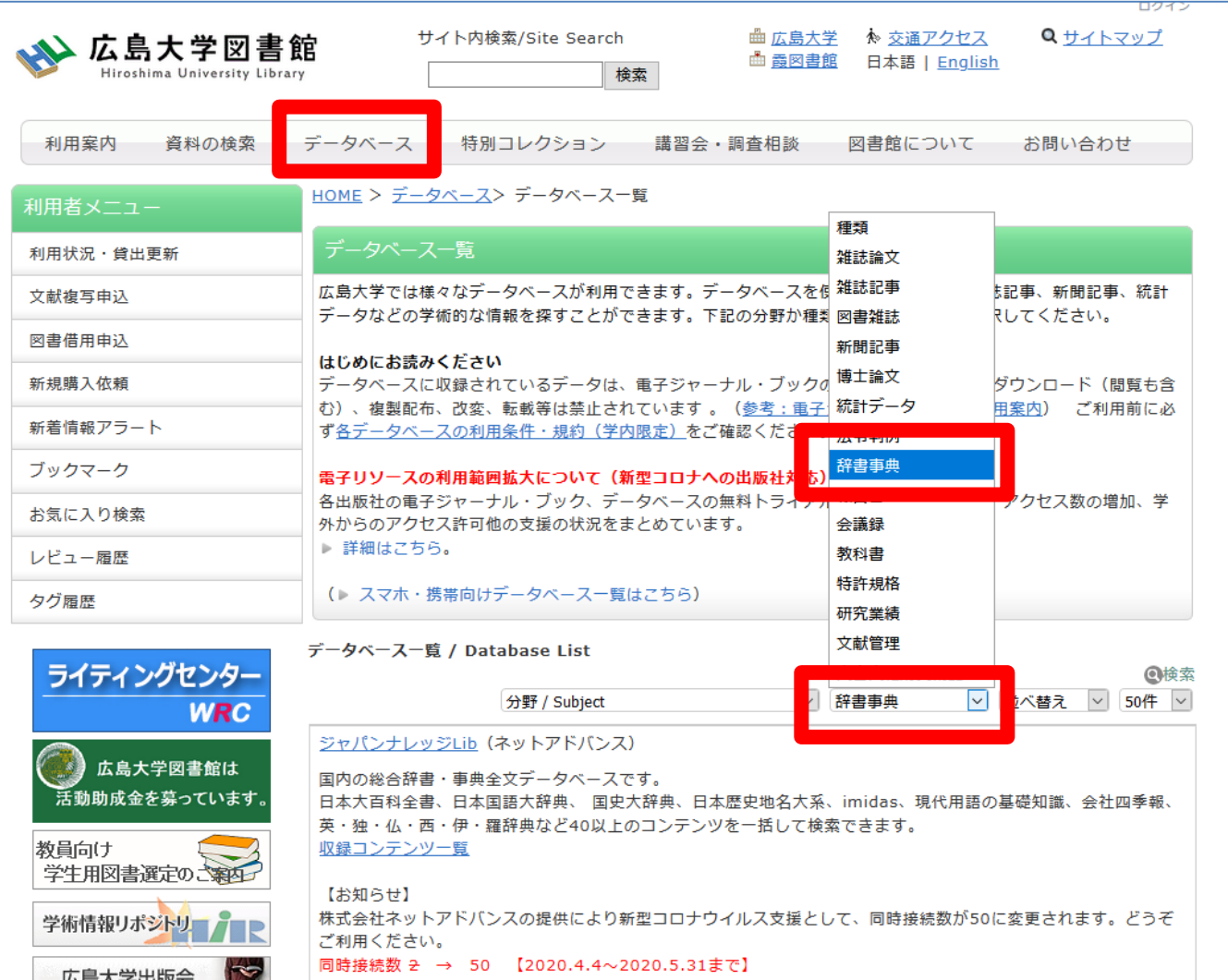

11

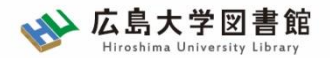

# **ログイン画面**

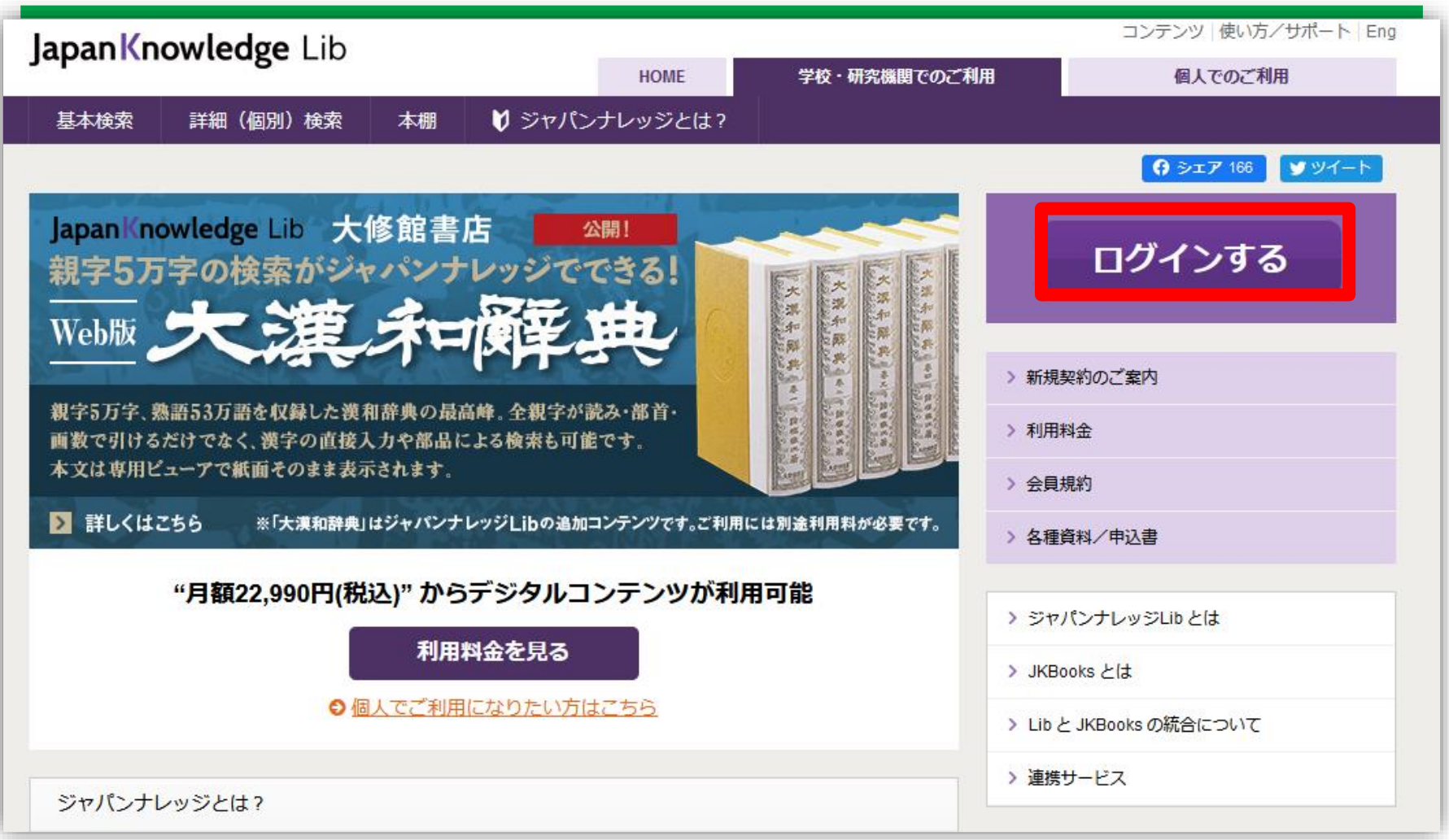

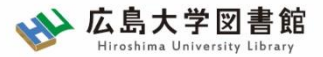

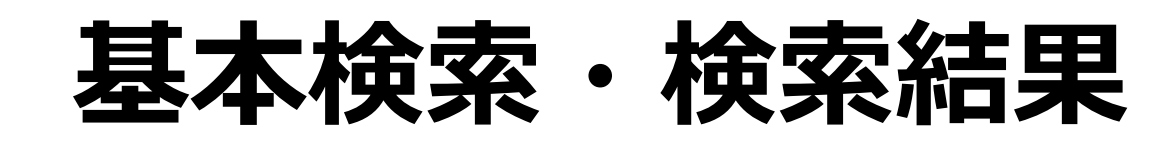

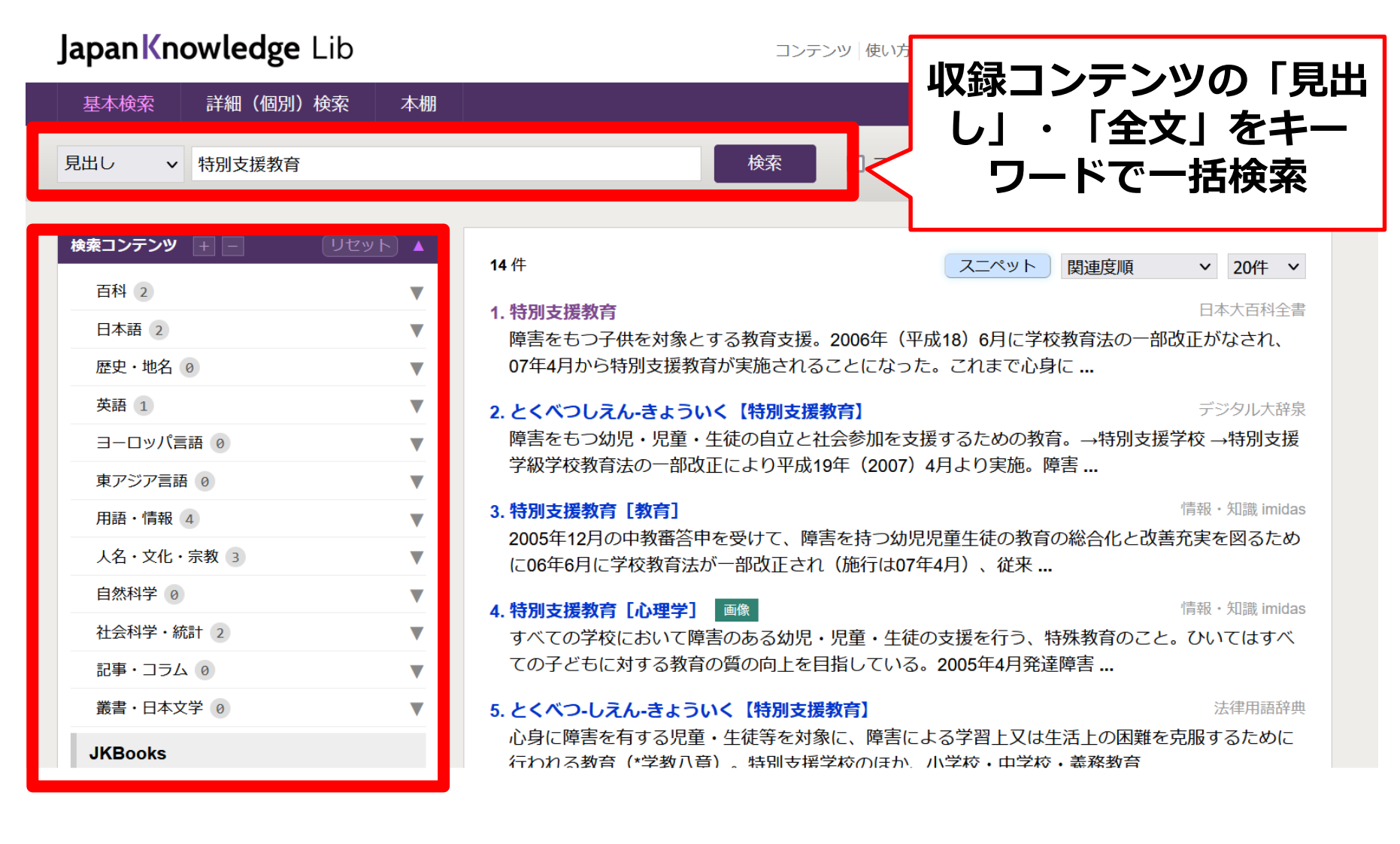

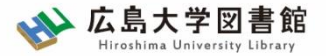

## **記事本文の閲覧**

#### 情報・知識 imidas

基本検索 詳細(個別)検索 本棚

分野一覧 > 文化・スポーツ > 心理学 > 心の発達 > 特別支援教育

特別支援教育 [心理学]

special support education

すべての学校において障害のある幼児・児童・生徒の支援を行う、特殊教育のこと。ひいてはすべて の子どもに対する教育の質の向上を目指している。2005年4月発達障害者支援法の施行を受け、発達 障害のスクリーニングによる早期発見、手厚い療育制度・施設の整備、疾患の正確な理解の普及、障 害者の自立支援を目指している。発達障害とは、脳機能の異常により、幼児期、児童期および青年期 から、精神的あるいは身体的機能に障害がみられ、学習や運動機能、対人関係機能、自立した生活能 カの発達に制限がみられる障害の総称。アメリカ精神医学会(APA)発行のDSM-4(精神疾患の分類 と診断の手引き、第4版)によれば、精神遅滞、学習障害、運動能力障害、広汎性発達障害、注意欠陥 多動性障害、哺育・摂食障害、チック障害、排泄障害があるが、一般には障害の原因や症状について の誤解もある。発達障害の中には、完全な治癒が難しいものがあるが、環境の整備により、症状を抑 制したり、本人の得意な分野の能力を伸ばし、就労を可能にする効果がみられる。そのため子ども一 人ひとりの教育ニーズに応じた教育的配慮を行うことが、特別支援教育の目標である。

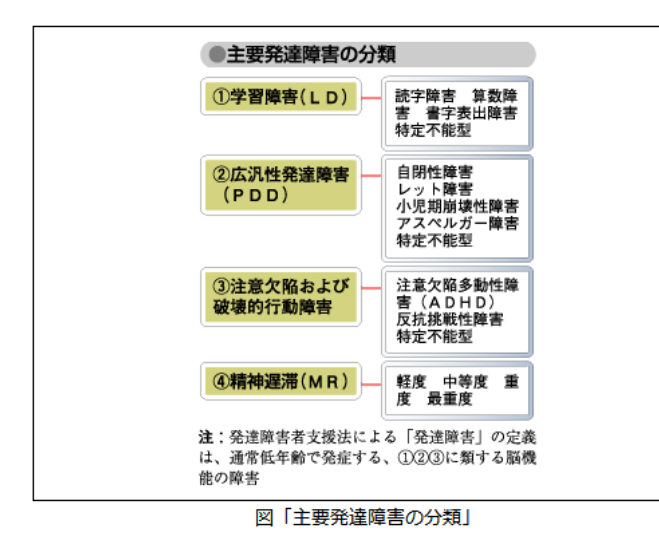

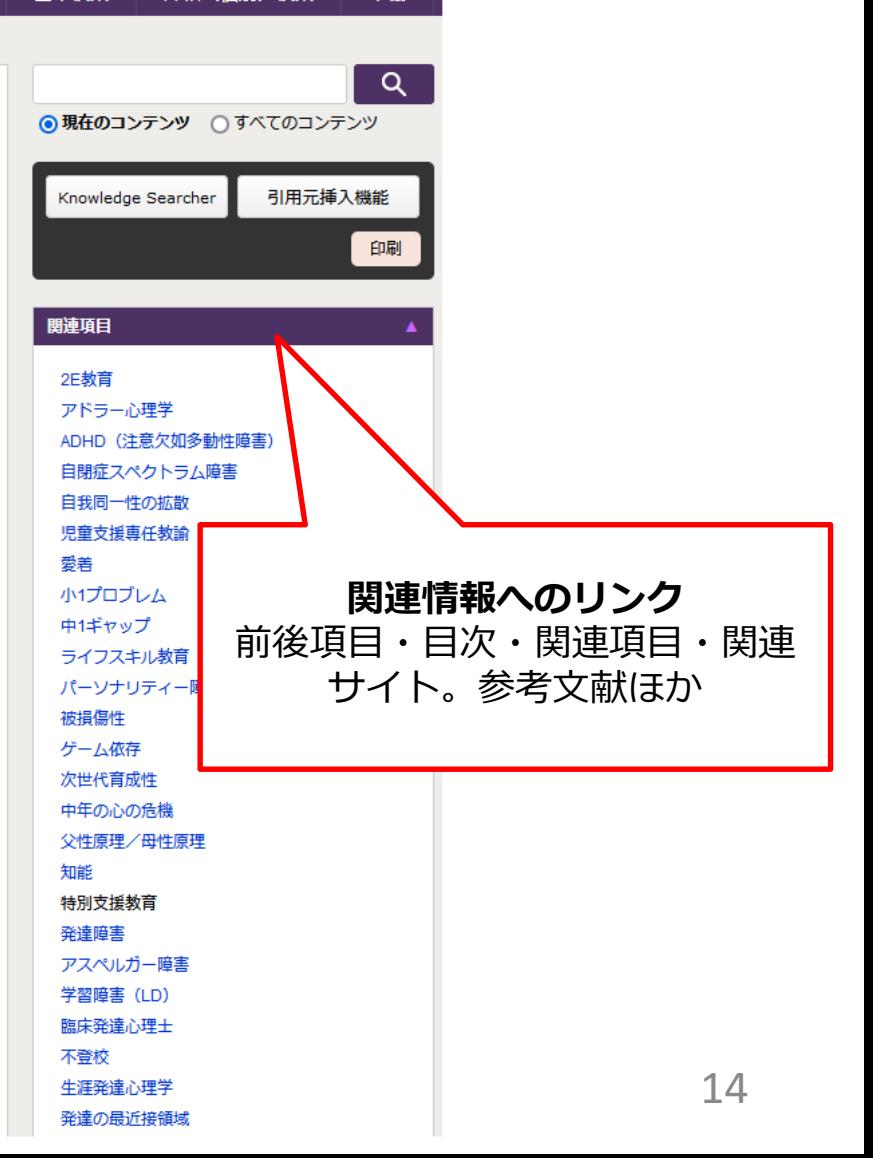

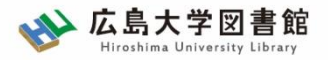

#### **Knowledge Searcher**

**(対応ブラウザ:Google Chrome、Microsoft Edgeのみ)**

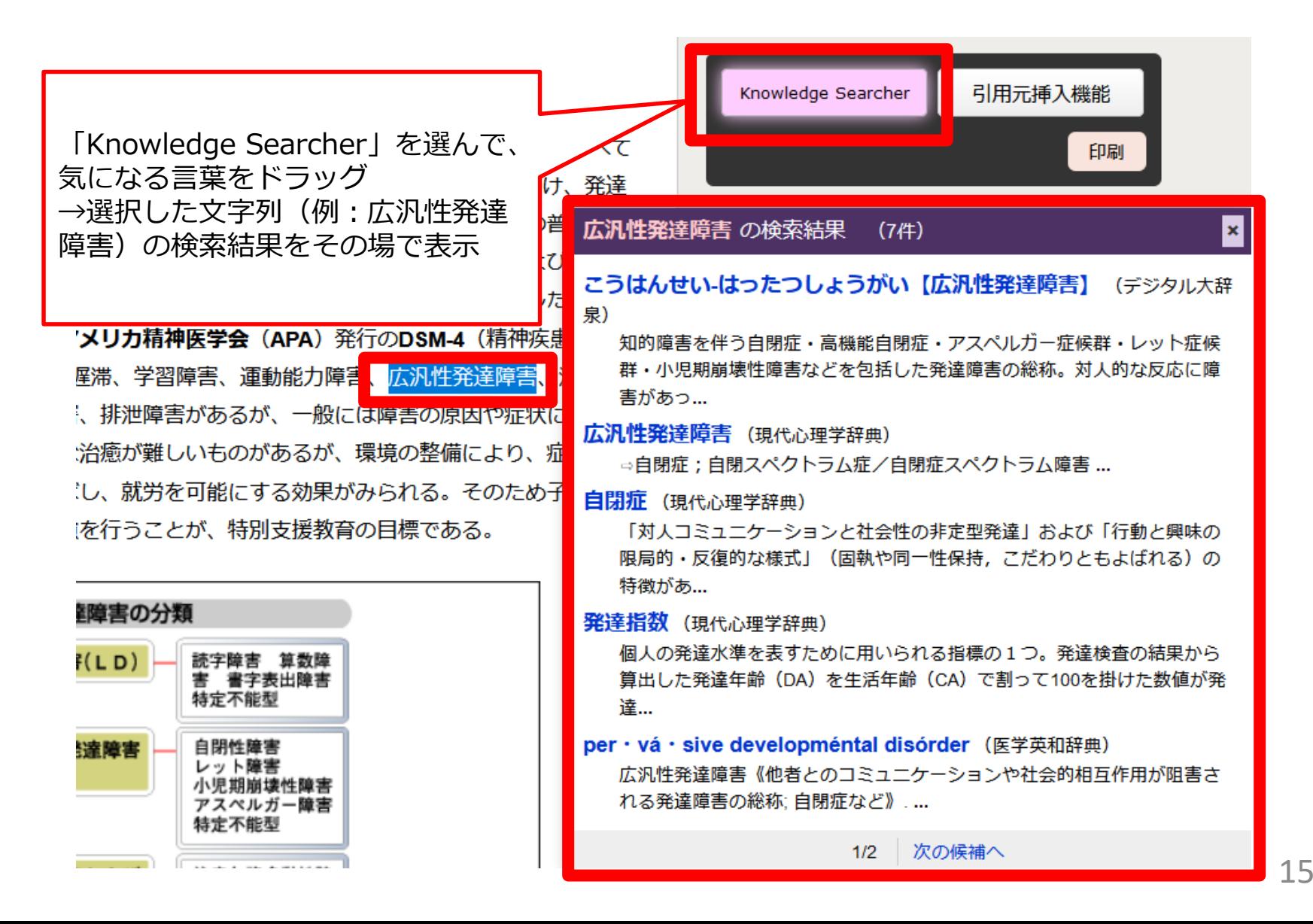

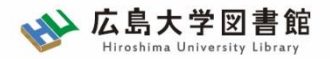

#### **引用元挿入機能**

#### **(対応ブラウザ:Google Chrome、Microsoft Edgeのみ)**

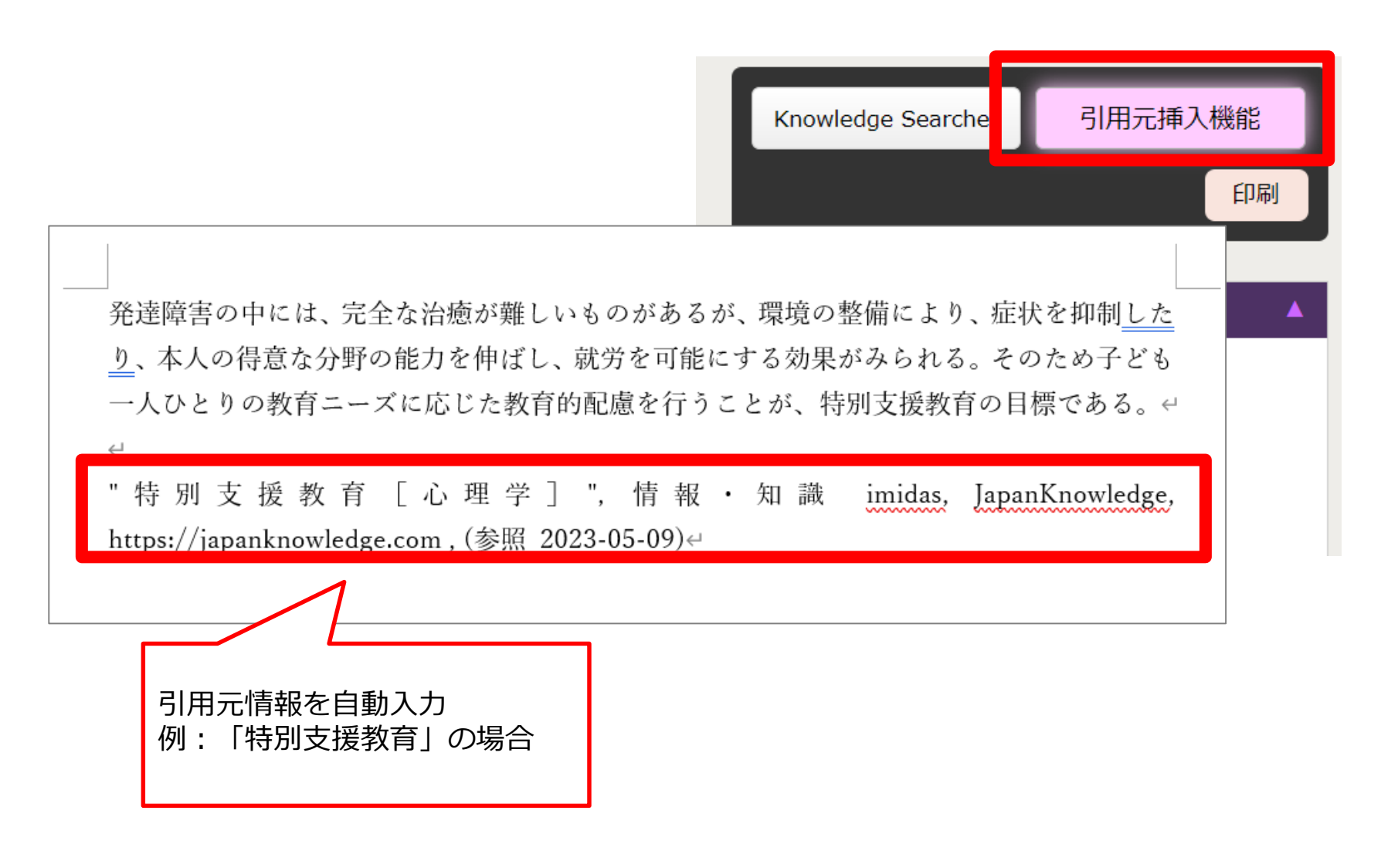

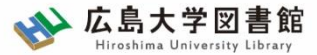

## **本棚:電子書籍の利用**

#### 読書コーナー

**Books Library** 

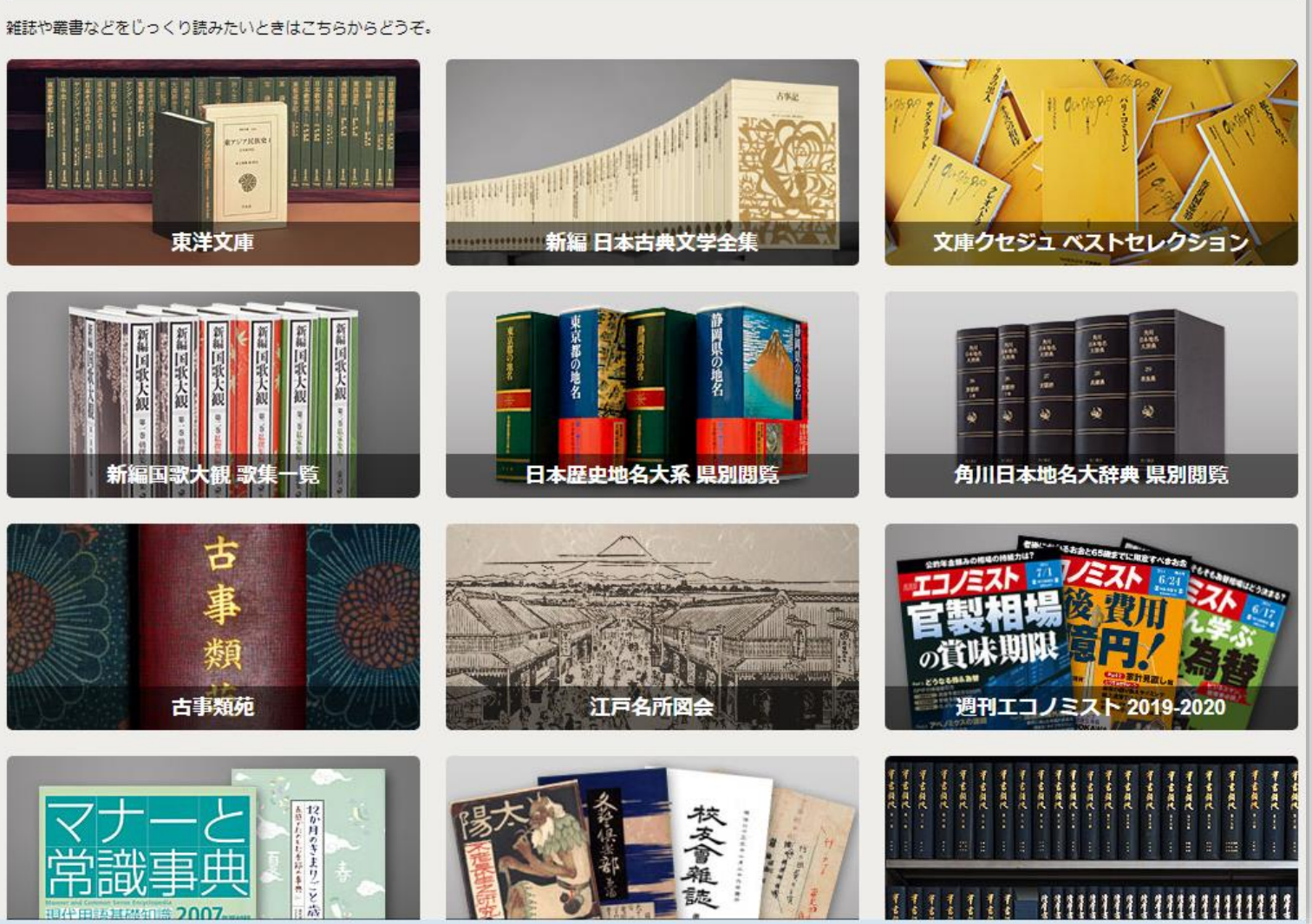

# 作品一覧から利用する

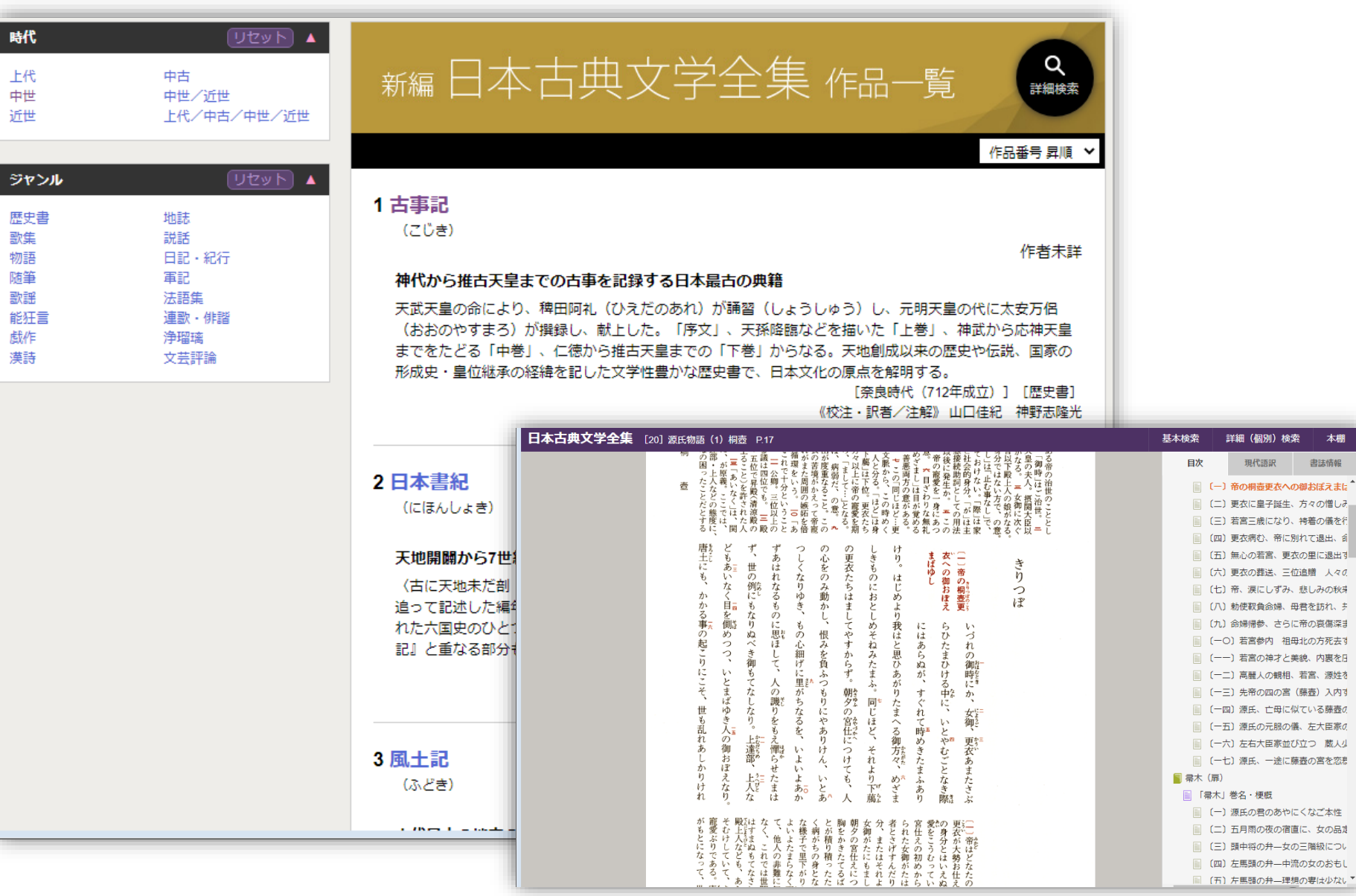

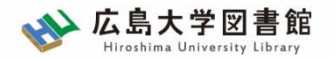

## **利用上の注意**

- 個人が、閲覧した情報を会員の個人的使用のために**1部のみプリ ントアウト**することができます。
- 論文等に使用する際は、「引用」の範囲内とし引用表記が必要で す。

【参考】引用するには? 1.自分の文章と引用する文章を明確に区別する。 自分の文章が「主」です。引用する文章は適切な分量にし、わかる ように「」等でくくります。

- 2.出典を明示する(以下は書き方例)
- "コロナウイルス",日本大百科全書(ニッポニカ), JapanKnowledge, https://japanknowledge.com , (参照 2023-04-25)
- 「コロナウイルス」岩波 生物学辞典 第5版, (JapanKnowledge 閲覧日: 2023-04-25)

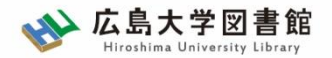

(参考)デジタルアーカイブとは…

#### デジタル‐アーカイブ【digital archive】

博物館・美術館・公文書館などの所蔵資料や、自治体・大学・ 研究機関などの公共性が高いデータを電子化して管理・公開 するシステム。絵画・彫刻・文書・写真・音声・映像などを対象 とし、インターネットを通じて資料目録を検索したり、デジタ ル画像などを閲覧したりできる。デジタルアーカイブズ。

"デジタル‐アーカイブ【digital archive】", デジタル大辞泉, JapanKnowledge, https://japanknowledge.com , (参照 2023- 04-25)

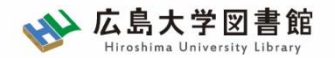

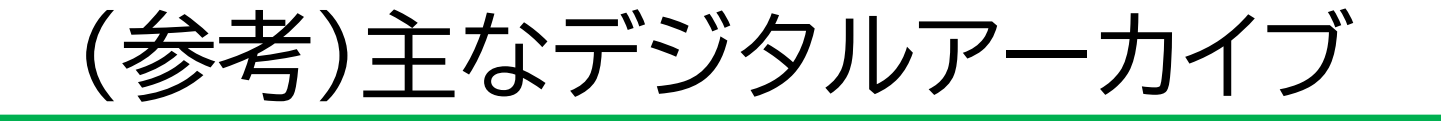

- 『国書データベース』(国文学研究資料館) 近代以前の日本の書籍(国書)を中心とする、書誌・画像の データベース
- 『国立国会図書館デジタルコレクション』 国立国会図書館が収集する資料を画像化。 個人利用登録(無料)により、インターネット公開されていない 画像の閲覧・プリントアウトが可能
- **『**JAPAN SEARCH**』** 様々な分野のデジタルアーカイブと連携 連携機関:127機関 (国の機関、大学、地方自治体、公益法人、民間機関等) 連携データベース:207

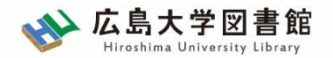

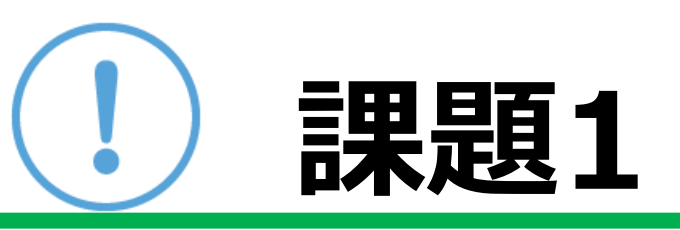

### ①Japan Knowledge Libで、 「ヤングケアラー」を検索し、プリントの【 】内 を埋めてください。

②Japan Knowledge Libで気になるキー ワードを検索してください。 どれか1つ記事を読んで、関連キーワードを2 つ書き出してみましょう。

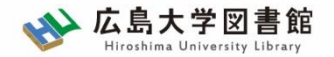

# **ログアウト**

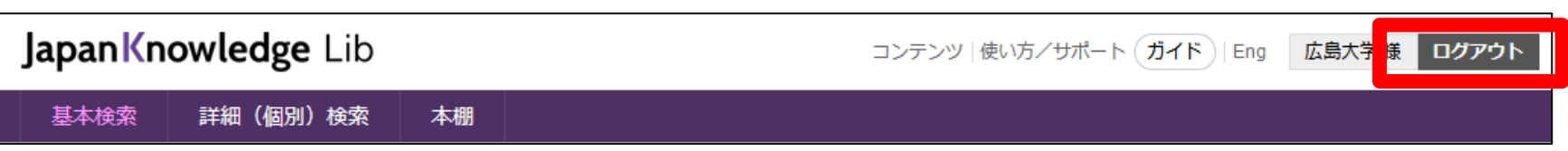

#### 利用が終了したら、次の人のために必ず 「ログアウト」ください。 (同時接続数:4)

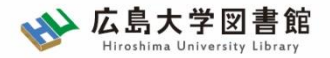

# **2.**朝日新聞データベース 「朝日新聞クロスサーチ」

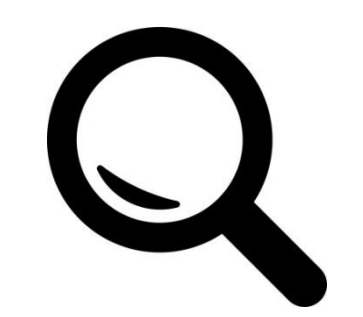

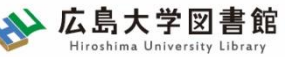

### **朝日新聞クロスサーチ あさひしんぶんクロスサーチ(旧・聞蔵Ⅱビジュアル)**

朝日新聞の創刊号(明治12(1879)年)か ら今日までにわたる紙面から約1500万 件の記事・広告が検索できる日本国内最 大級の新聞記事データベース。 ※同時アクセス2

図書館ホームページ > データベース > データベース一覧 種類:新聞記事

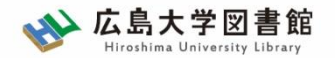

# **コンテンツ**

- ・朝日新聞1985~
- ・朝日新聞縮刷版(1879~1999)
- ・週刊朝日(2000.4~)
- ・AERA(1988.5.24創刊号~)
- ・現代用語辞典 知恵蔵
- ・アサヒグラフ
- ・歴史写真
- ・英文ニュース

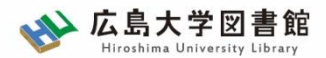

# **図書館HPからアクセスする**

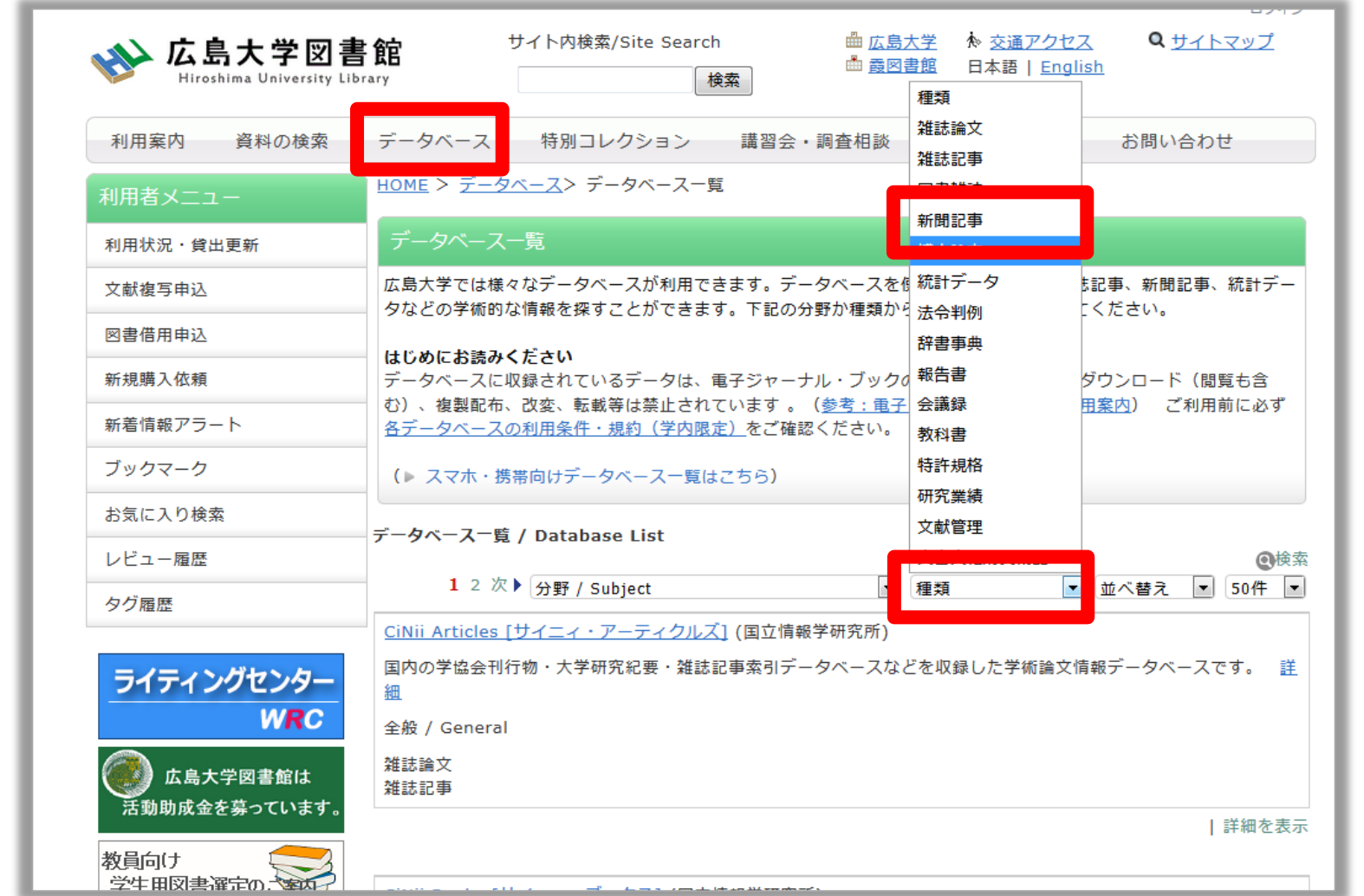

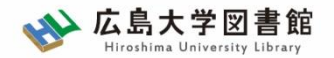

**ログイン**

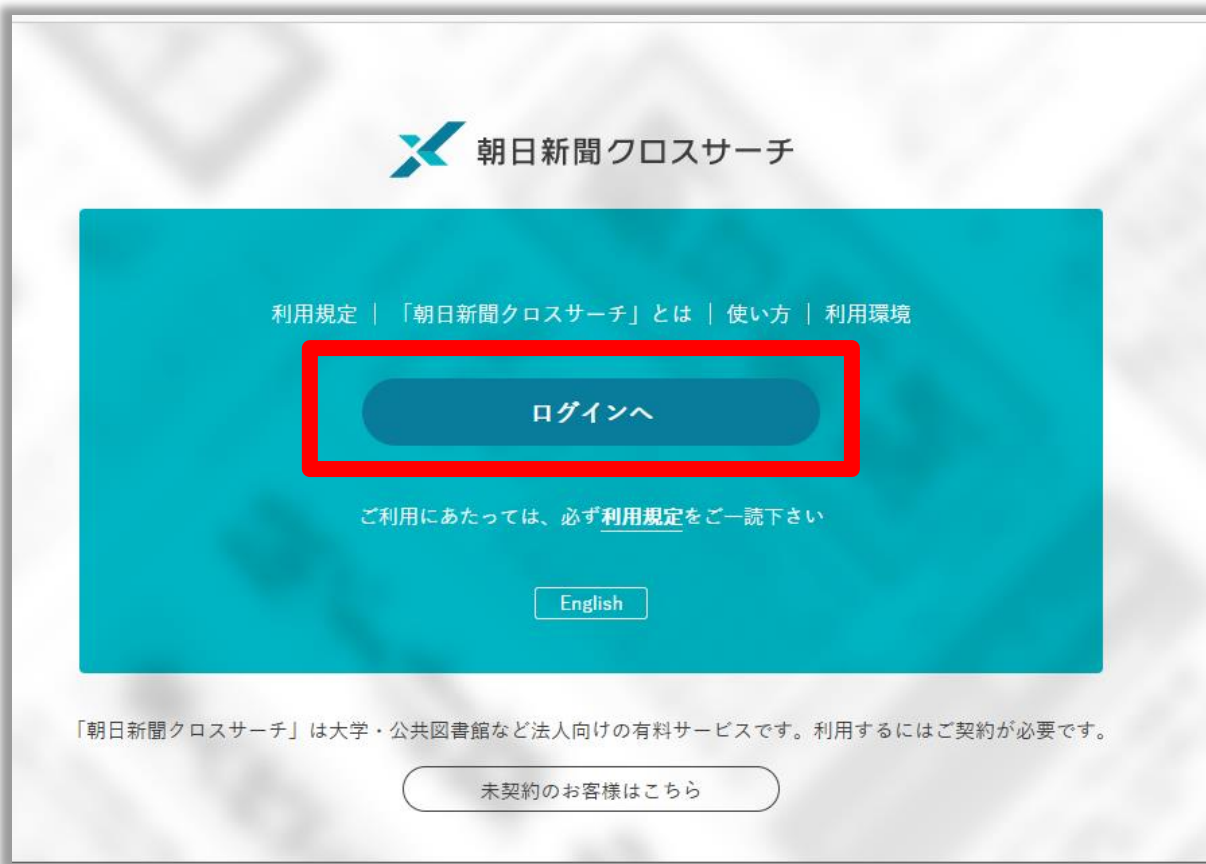

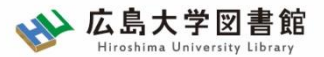

### **朝日新聞クロスサーチ**

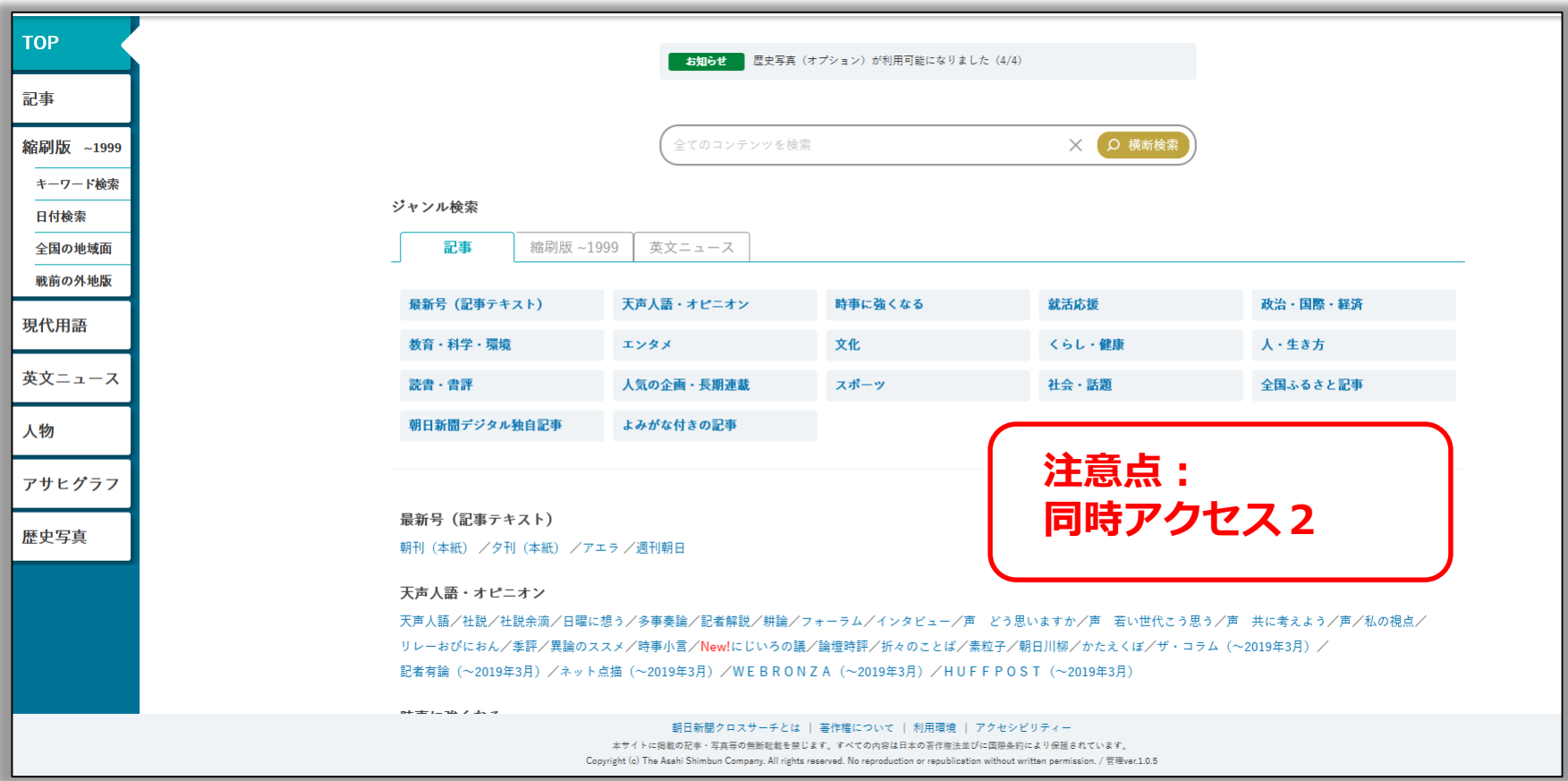

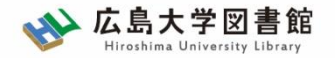

## **朝日新聞1985~、 週刊朝日、AERA**

#### $\blacklozenge$ 朝日新聞 1985 $\sim$

- ・朝日新聞紙面に掲載された記事の見出しと本文をテキスト形式で収録
- ・見出しや本文に使われている言葉を手掛かりに検索する全文検索方式
- ・記事テキスト本文を表示して読むことができる。
- ・2005年11月以降は、記事の切り抜きイメージをPDFファイルで見ることも できる。

※ラジオ・テレビ番組表、広告、商況(株価)面、天気・気温は未収録。 ※著作権等の関係から表示できない記事あり

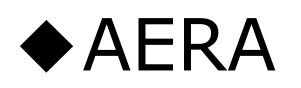

・1988年5月24日発行の創刊号からの記事

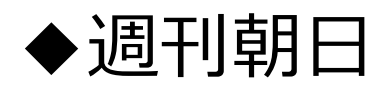

・ 2000年4月~ ニュース記事

※著作権の関係から本文表示または見出し・本文表示ができない記事一部あり 30

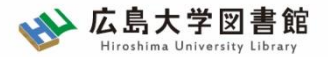

**検索1:シンプル検索**

#### キーワードで検索できます。

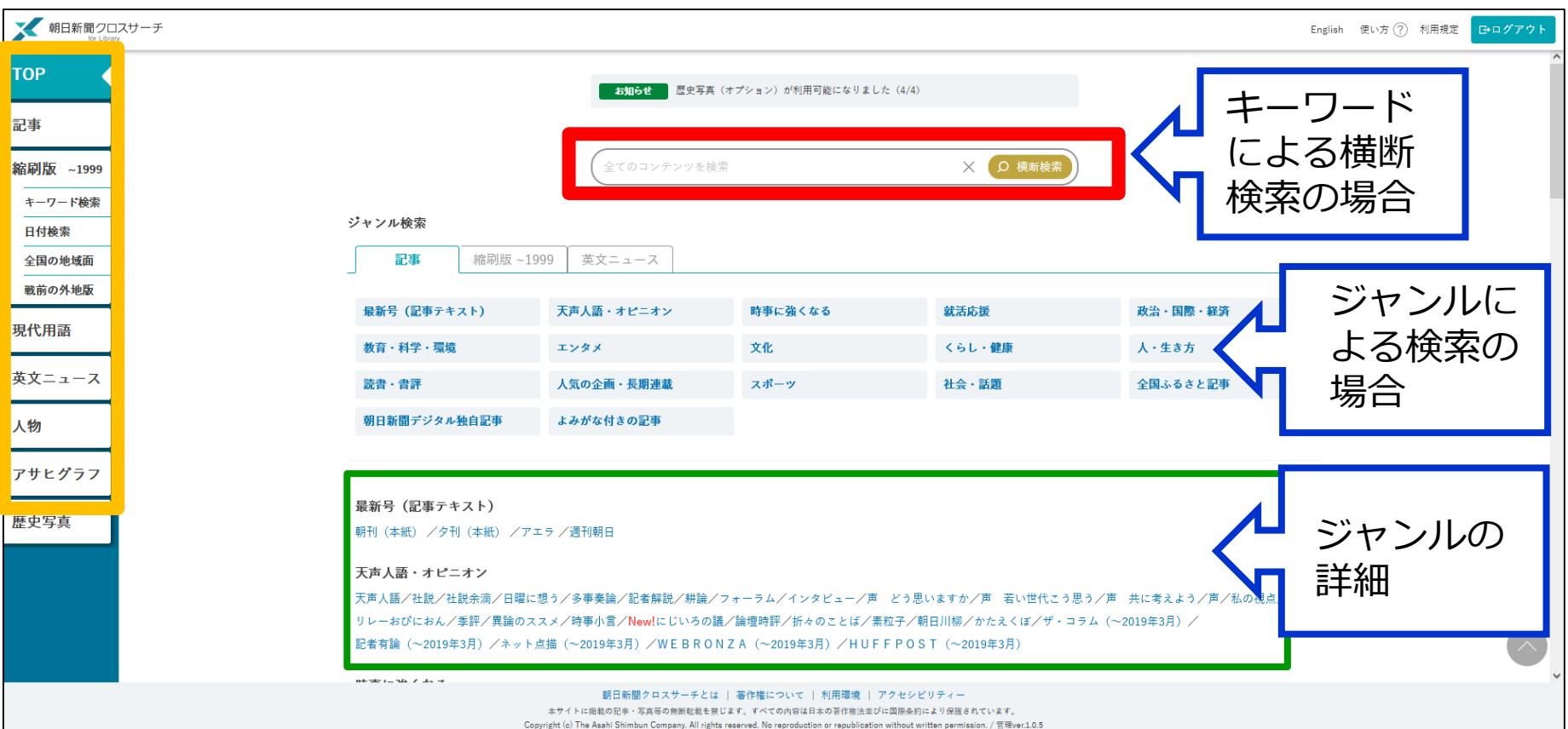

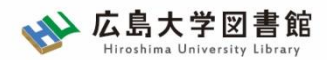

## **シンプル検索:関連キーワード**

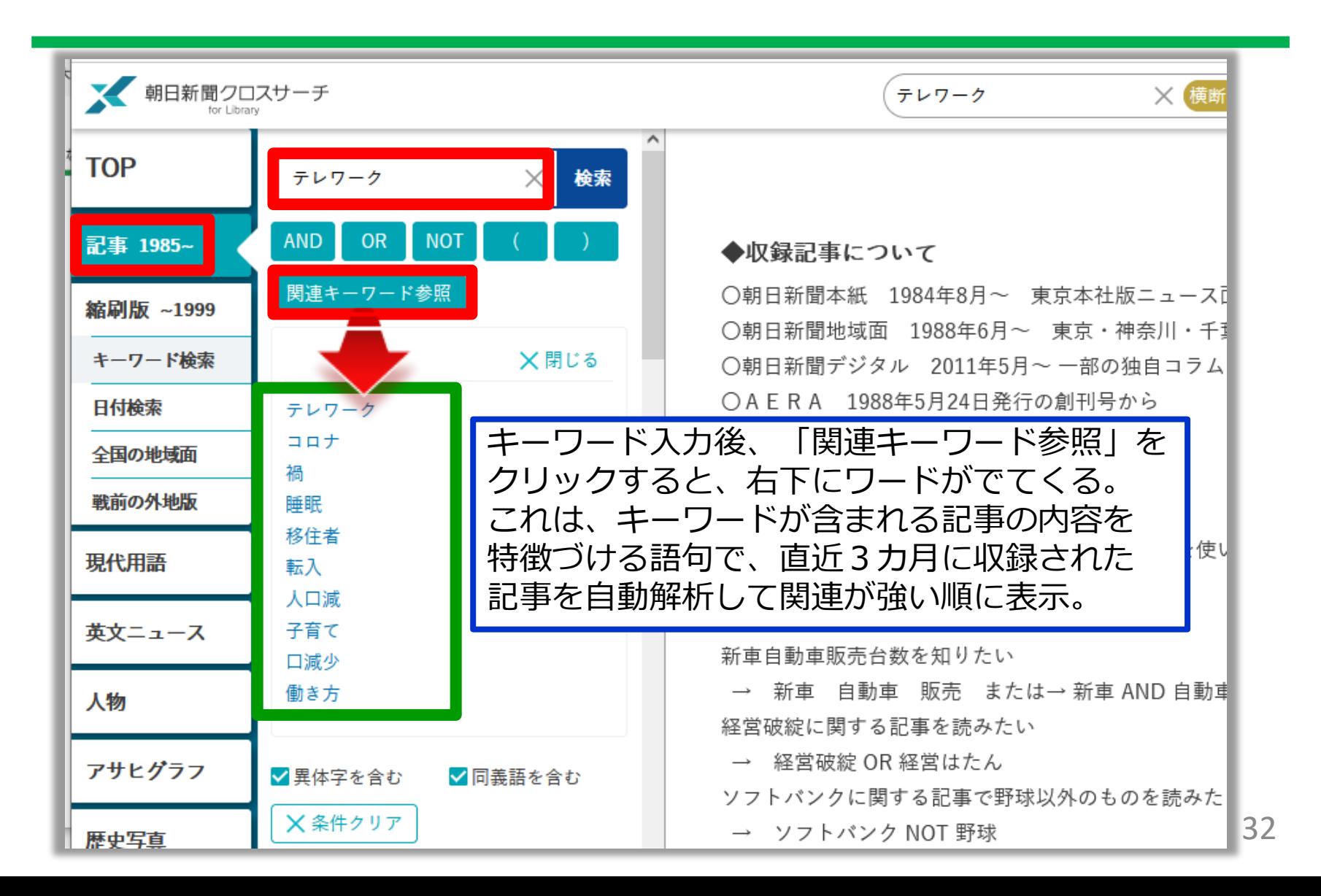

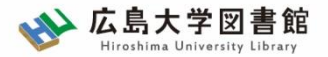

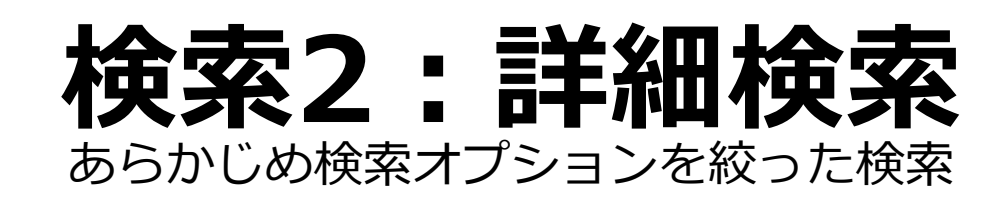

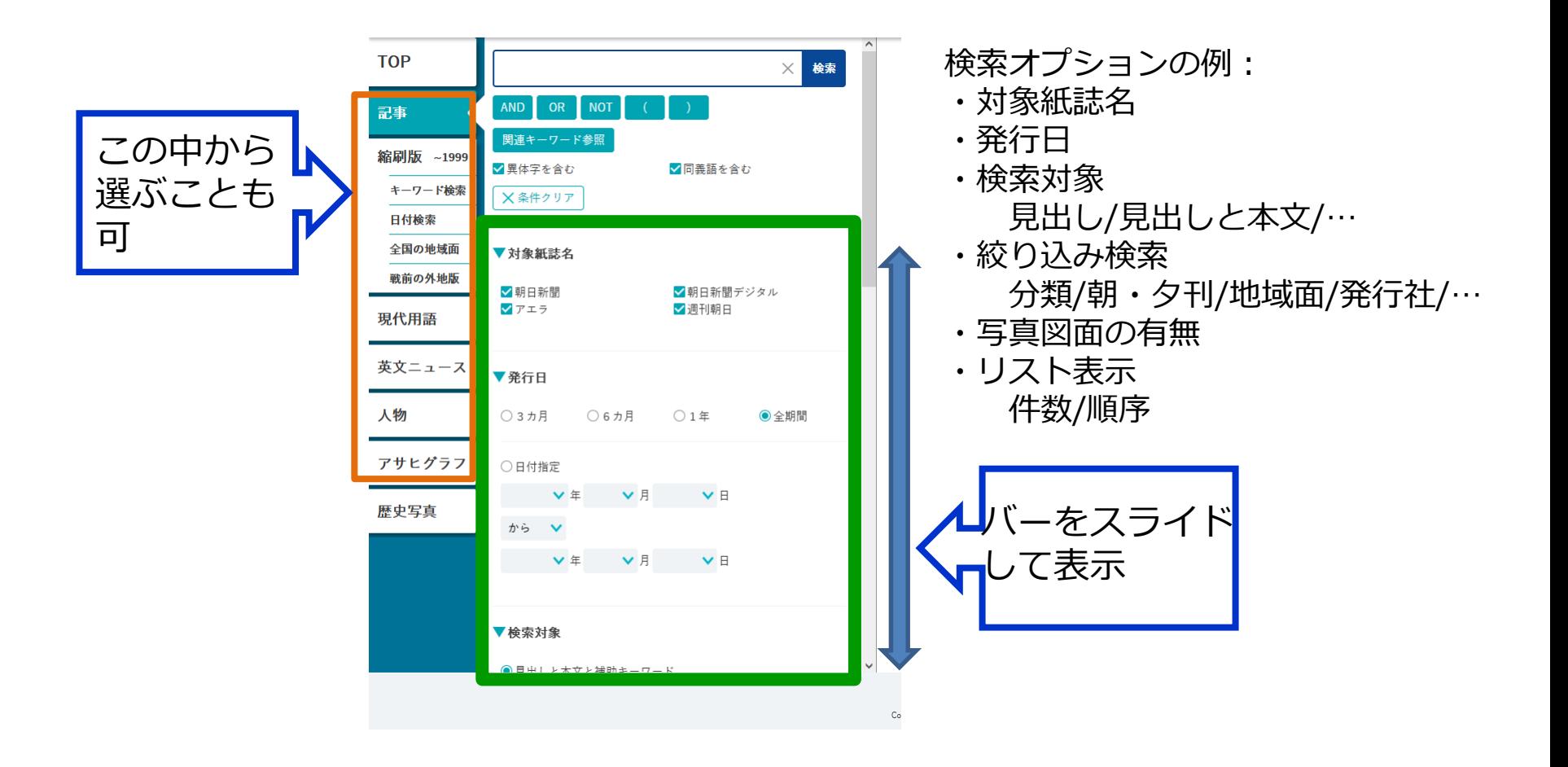

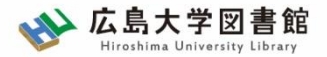

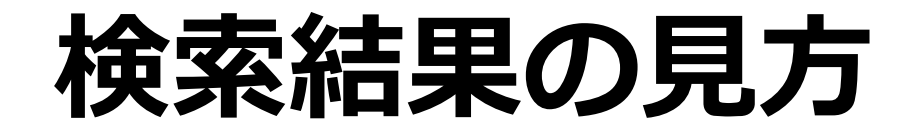

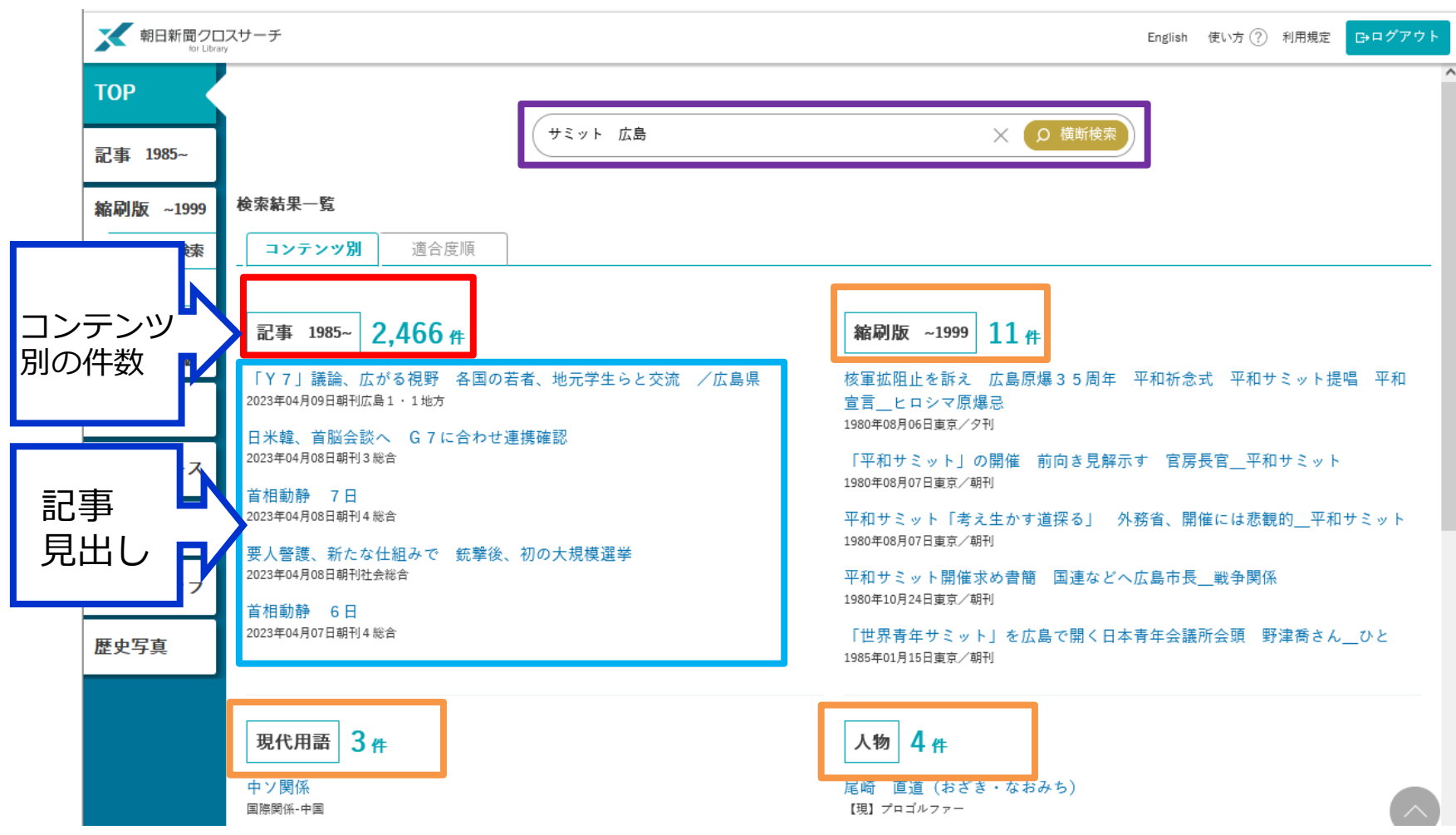

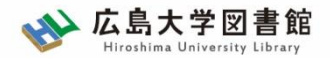

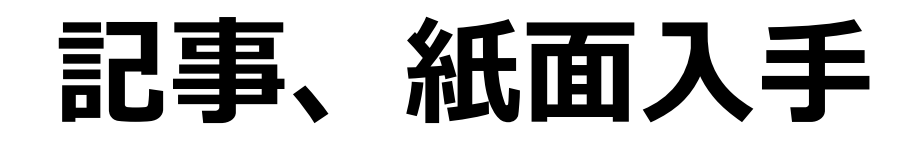

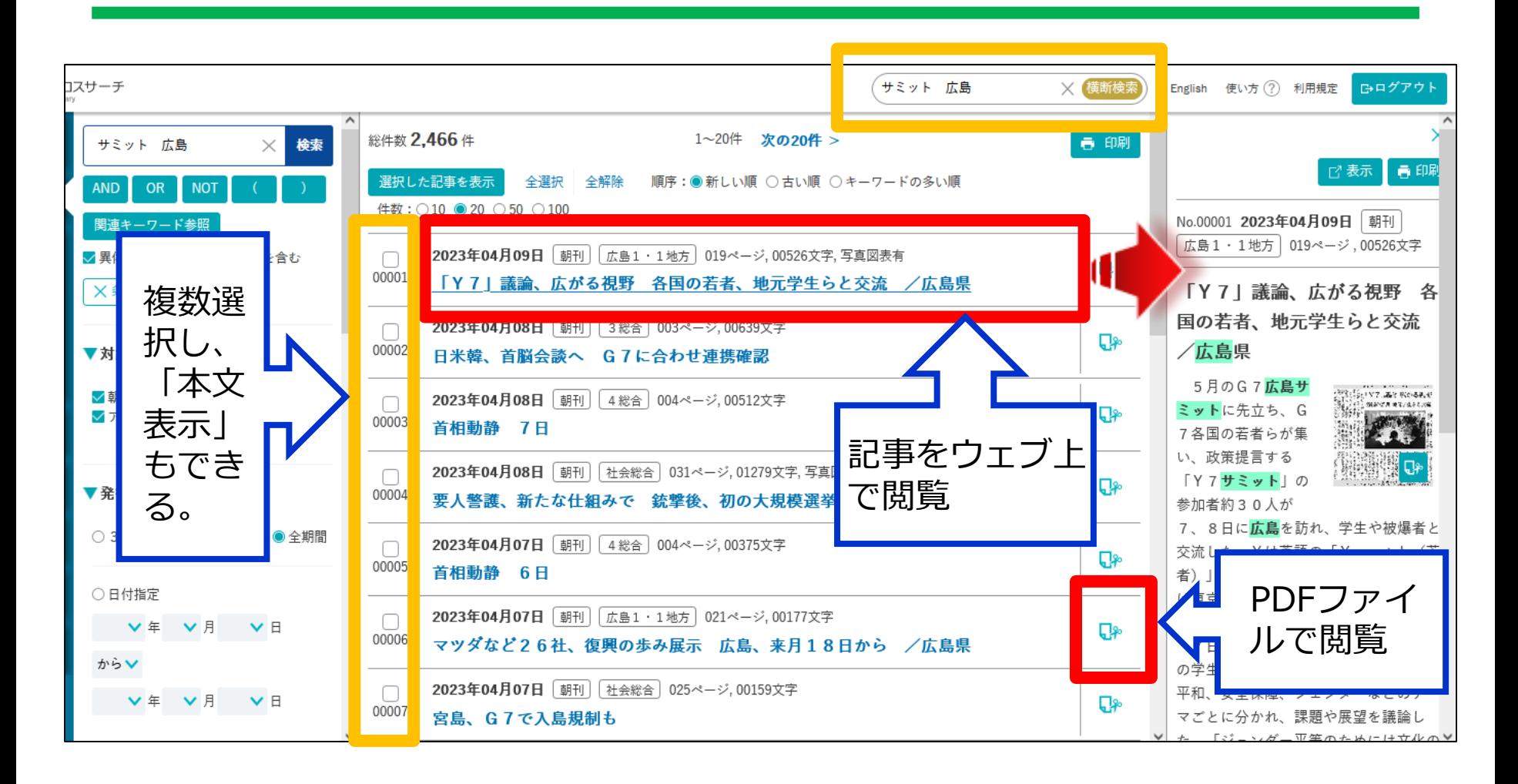

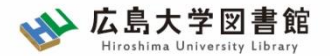

**検索3:ジャンル検索**

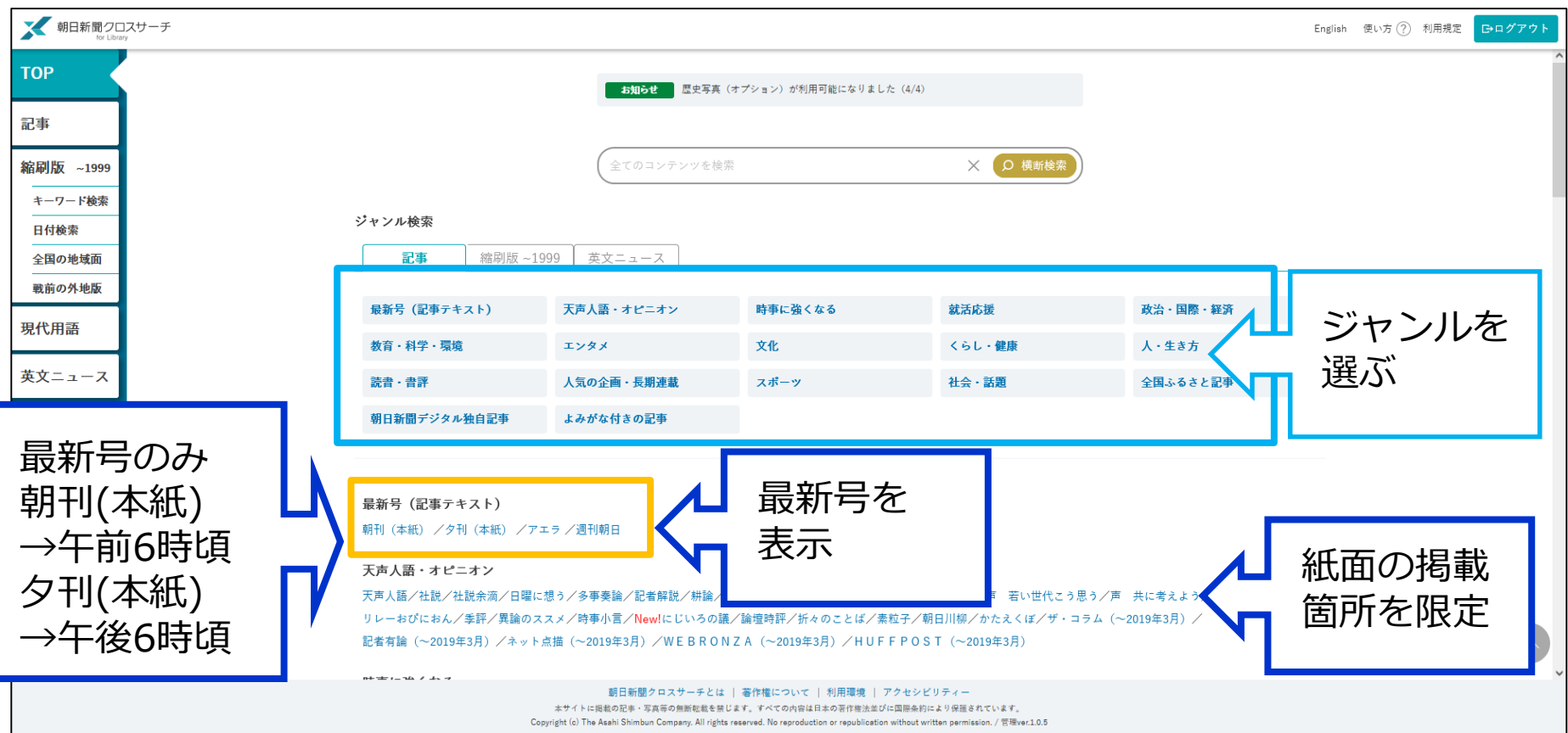
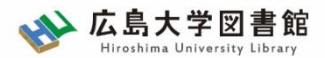

# **利用についての著作権**

- 個人が、閲覧や必要な範囲をプリントアウト することは問題ありません。
- 論文等に使用する際は、「引用」の範囲内と し引用表記が必要です。それを超える場合は、 かならず朝日新聞社に確認ください。

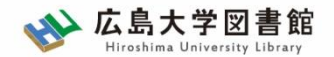

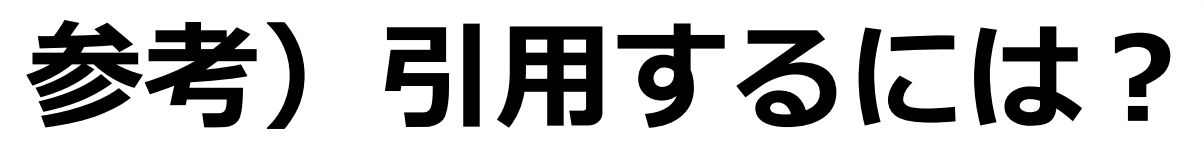

1.自分の文章と引用する文章を明確に区別する。 自分の文章が「主」です。引用する文章は適切 な分量にし、わかるように「」等でくくります。

2.出典を明示する(以下は書き方例) 「記事タイトル」『朝日新聞』1999.3.15, 朝 刊, ○○県版, ○面(朝日新聞クロスサーチ 閲覧日:2023.5.8) 「記事タイトル」 『朝日新聞』2020.4.22,電 子版(URL 閲覧日: 2023.5.8)

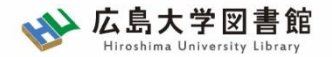

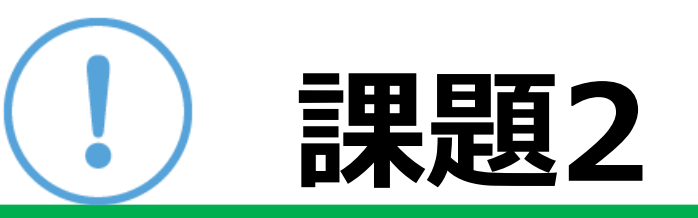

#### ①自分の興味のあるキーワードをで、朝日 新聞クロスサーチを検索して記事を読んで みよう

②気になった記事を1つ選んで出典明示の 書き方例に合わせて、記入してみよう

【出典明示書き方例】

「記事タイトル」『朝日新聞』1999.3.15, 朝刊,○○ 県版, ○面(朝日新聞クロスサーチ 閲覧日: 2023.5.8)

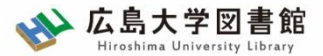

## **検索:朝日新聞縮刷版 1879~1999**

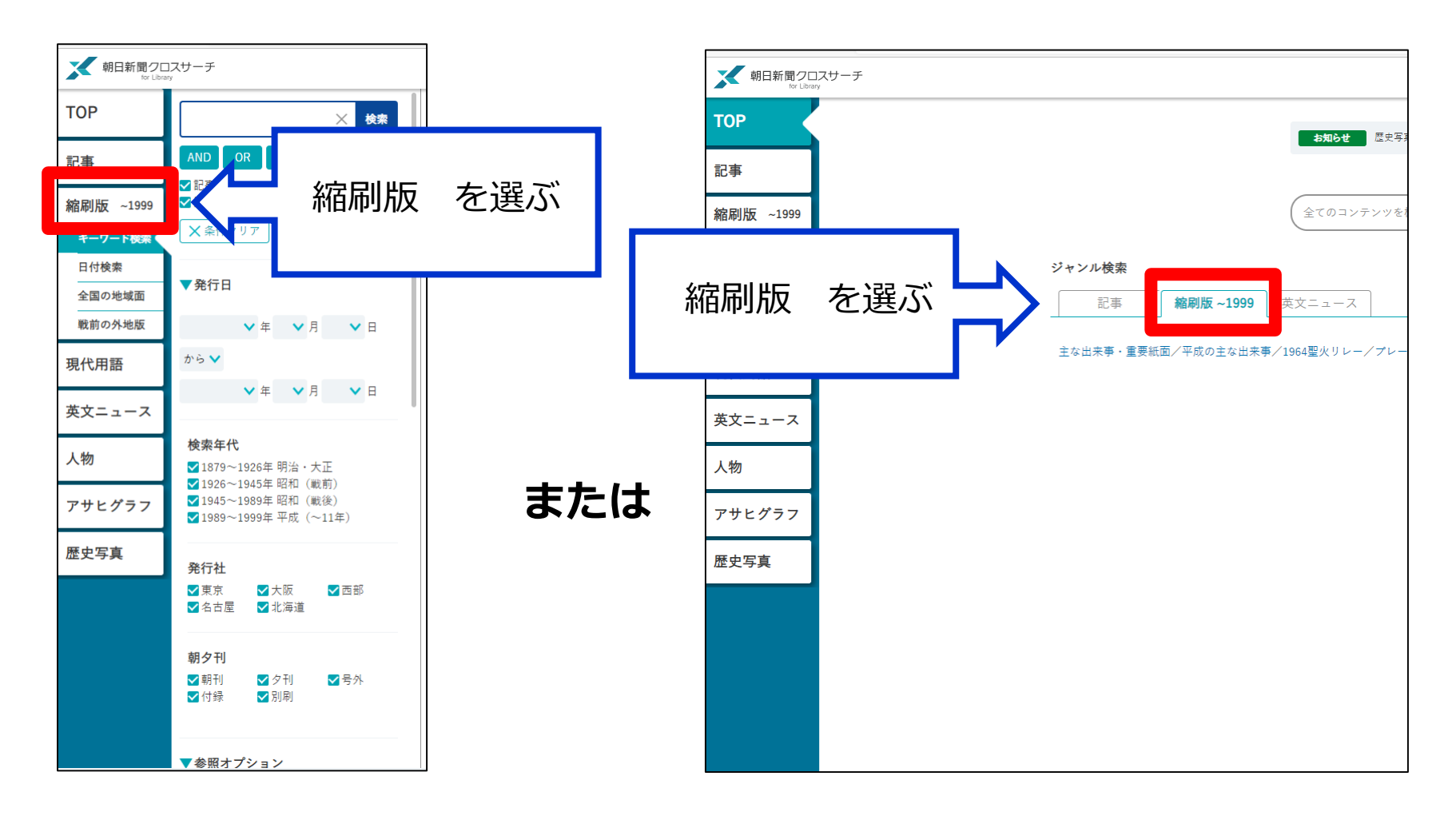

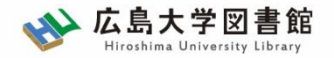

## **朝日新聞縮刷版 1879~1999**

- 大阪と東京の本紙および付録・号外などを 収録。
- 東京紙面は、日付、見出し、キーワード、 分類などで検索可能。大阪紙面は、主に日 付を指定し、紙面を検索する。 #本文検索はできない。

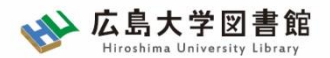

# **縮刷版の検索オプション**

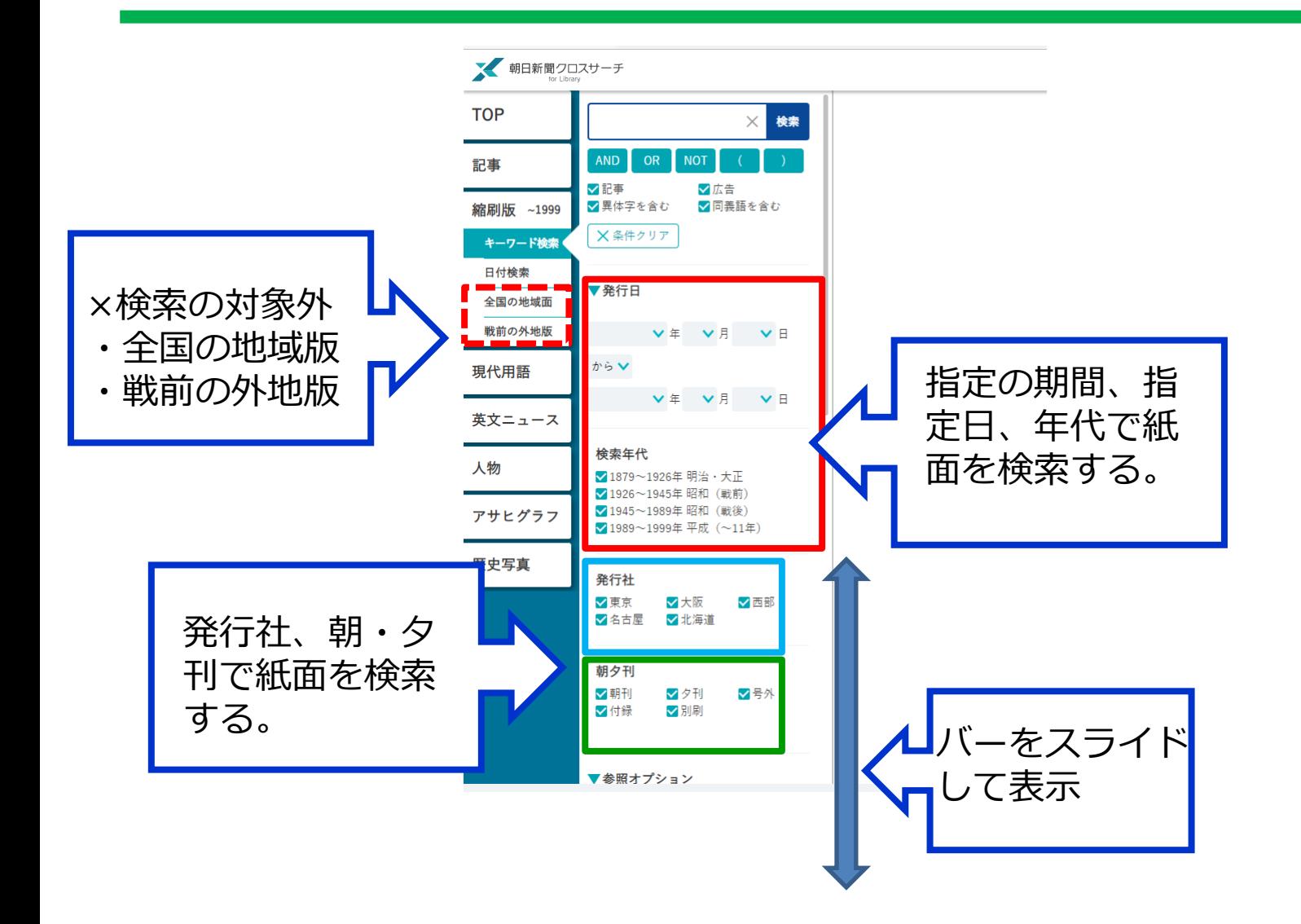

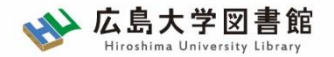

**紙面入手**

に聞く ヤボなことは書かない 若い世代に静かな人気の作家 土曜の手帳

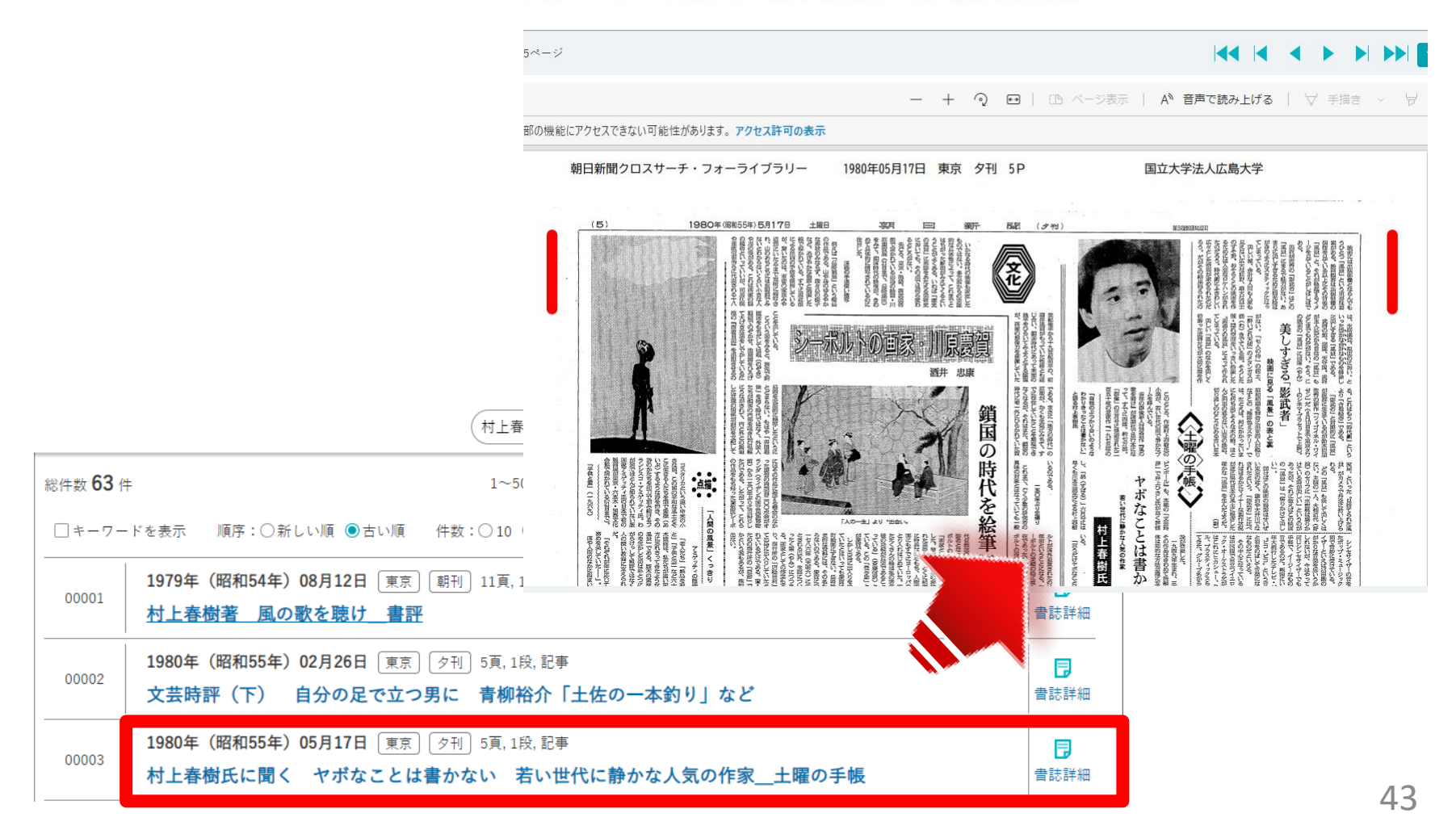

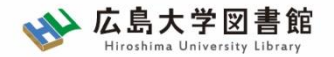

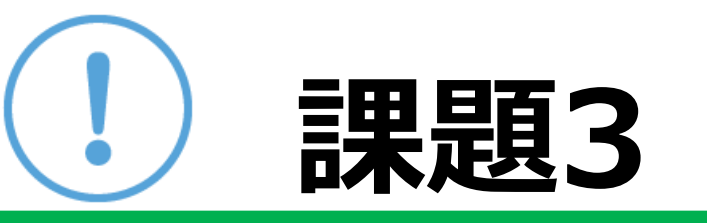

#### 1923年の「世相・風俗」に関する記事を検索 し、気になった記事を1つ選んで出典明示の 書き方に合わせて、記入してみましょう。

#### 【出典明示書き方例】

「記事タイトル」『朝日新聞』1975.12.31, 朝刊, ○○県版, ○面(朝日新聞クロスサーチ 閲覧日: 2023.5.17)

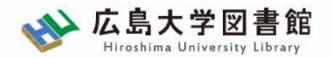

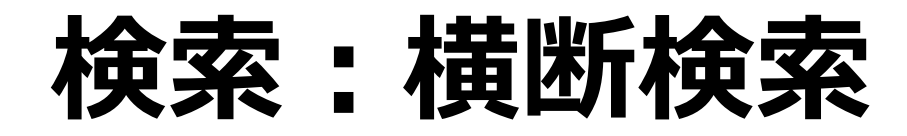

「朝日新聞1985〜、週刊朝日・AERA I 「朝日新聞縮刷版1879~1999」「知恵 蔵」「人物データベース」「アサヒグラ フ」の各コンテンツを一度にまとめて検 索し、検索結果の一覧を表示。

• TOP>検索窓に入力

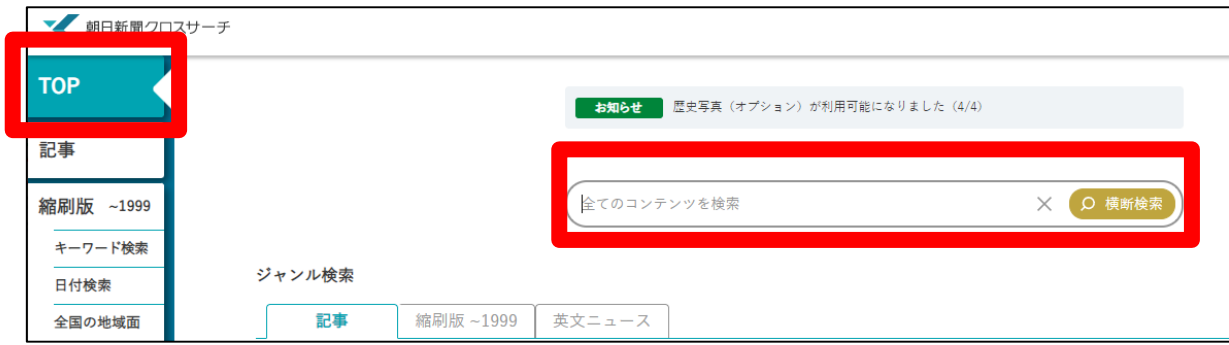

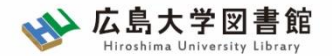

# **ログアウト**

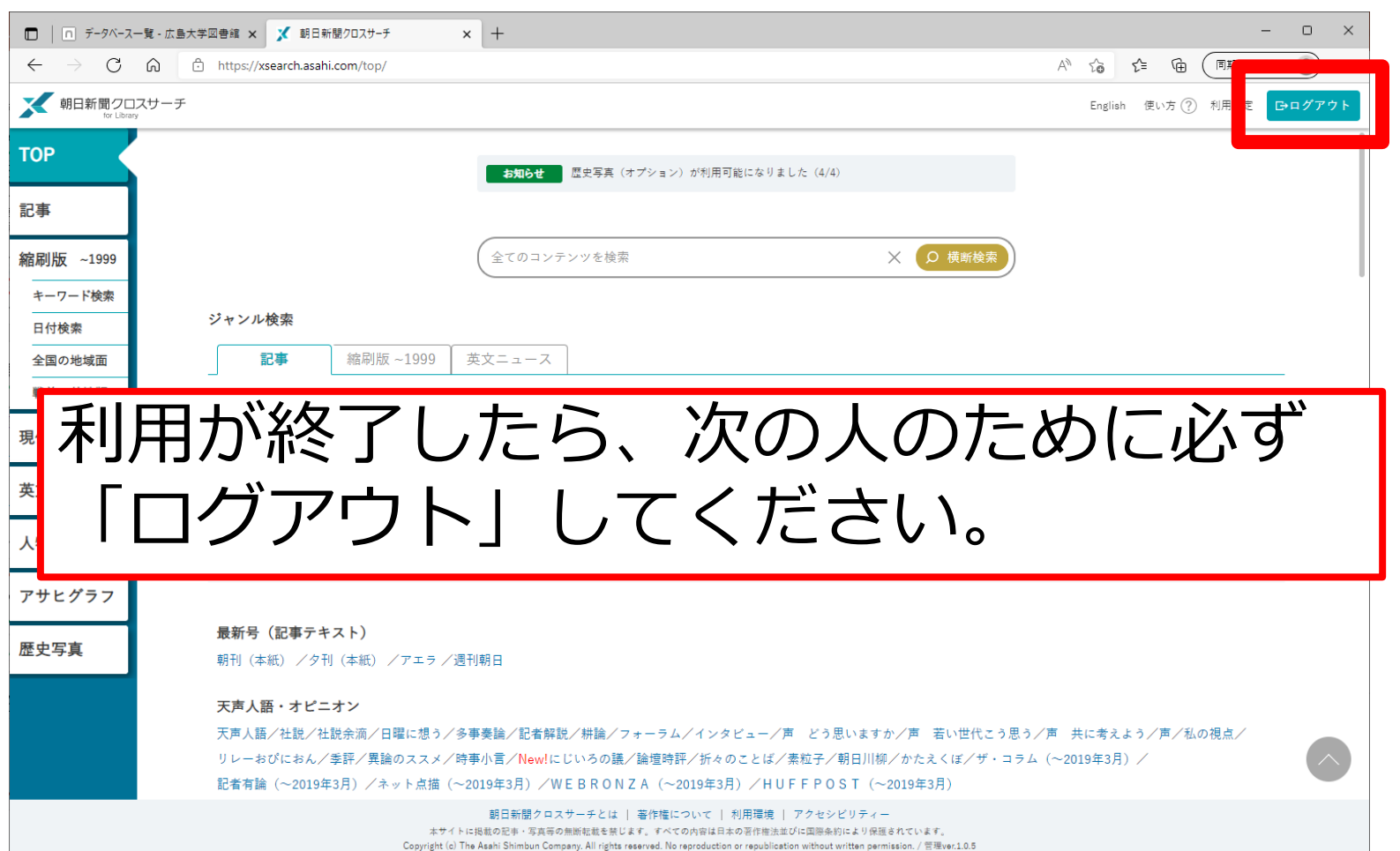

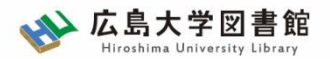

# **紹介:その他の新聞データベース**

- >データベース>種類>新聞記事
- **日経テレコン21** 同時接続数3

日本経済新聞など日経4紙の記事検索

- **ヨミダス歴史館** 同時接続数1 創刊号からの読売新聞記事データベース
- **毎索** 同時接続数1

創刊号から現在までの毎日新聞記事データベース

• **中国新聞PLUS日経テレコン21** 同時接続数2 1996年から現在までの中国新聞記事データベース

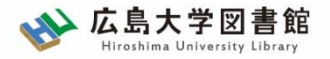

# **.論文の探し方**

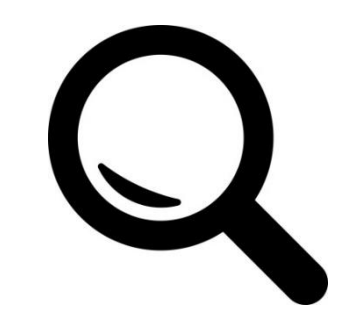

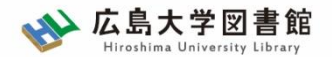

日本語論文を探すツール

#### 図書館ホームページ > データベース > データベース一覧 分野 : 全般

## CiNii Research

#### 日本国内の論文、研究データ、研究プロジェクト情報 など検索可能

無料公開データベース

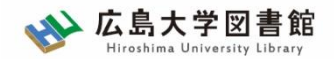

#### CiNii Research : アクセス方法 日本語論文を探す

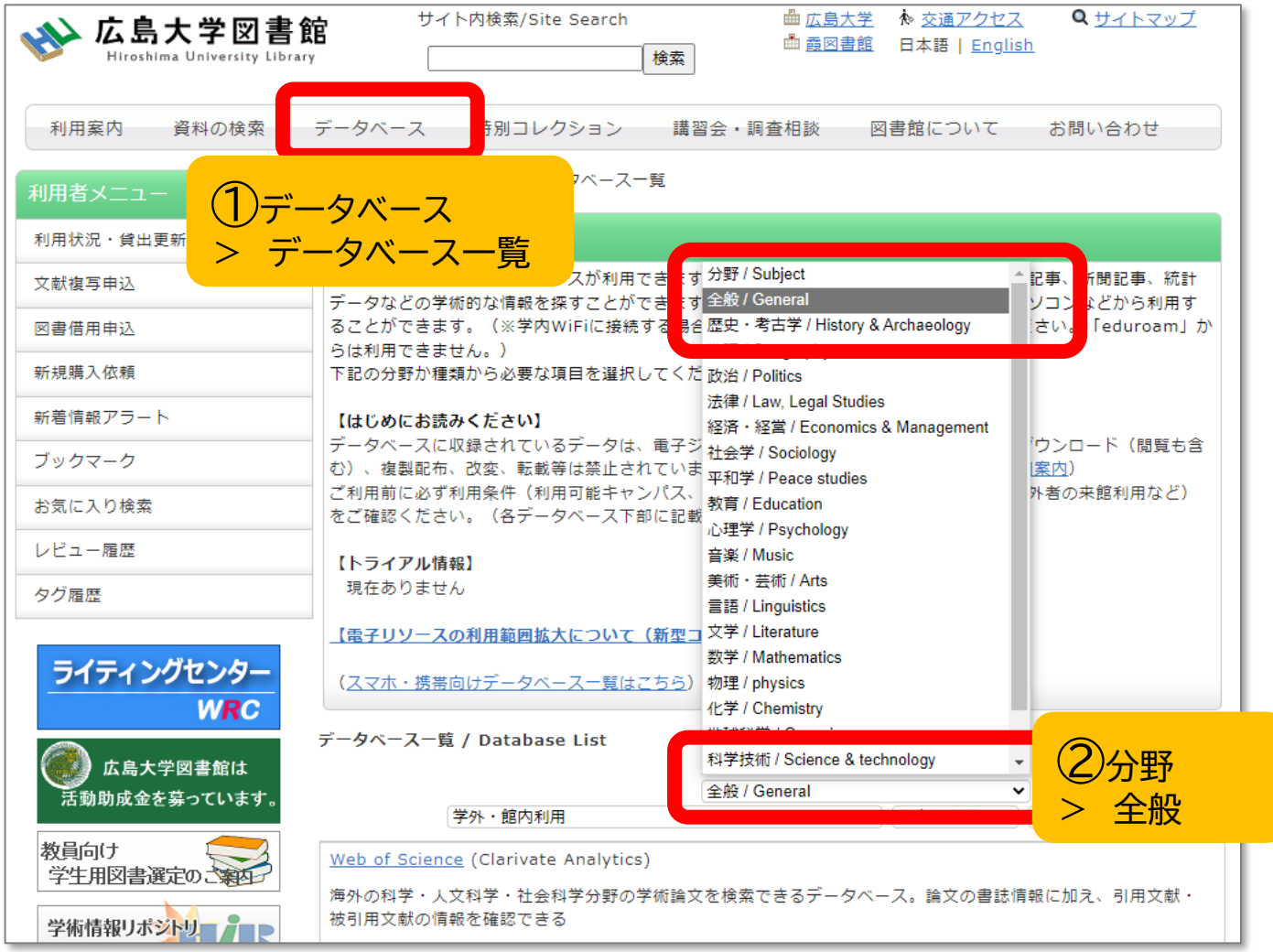

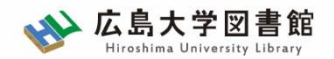

#### CiNii Research : アクセス方法① 日本語論文を探す

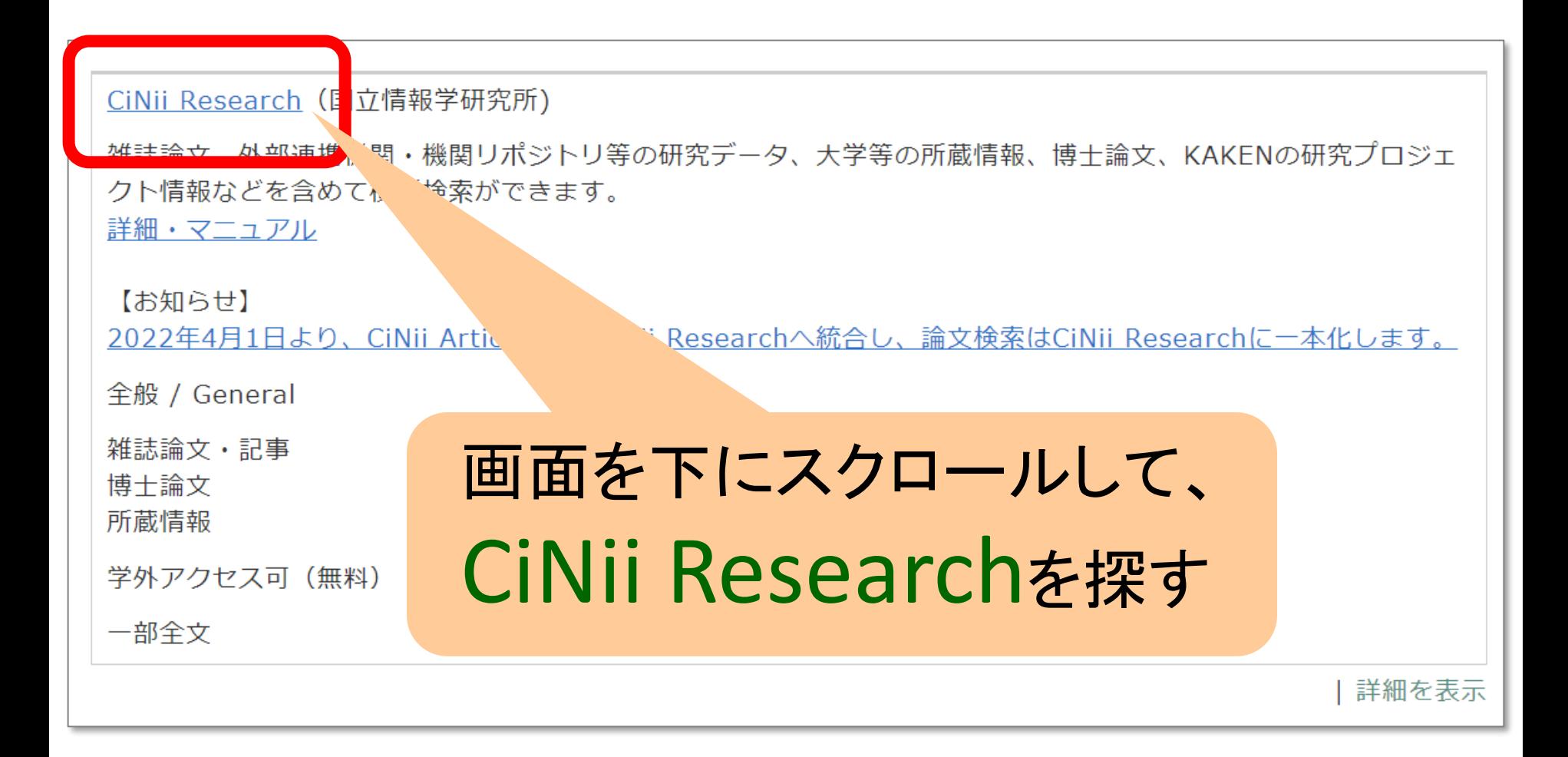

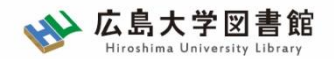

#### CiNii Research : アクセス方法 日本語論文を探す

#### 広島大学図書館HP →検索タブ「CiNii Research」へ 切り替えて検索

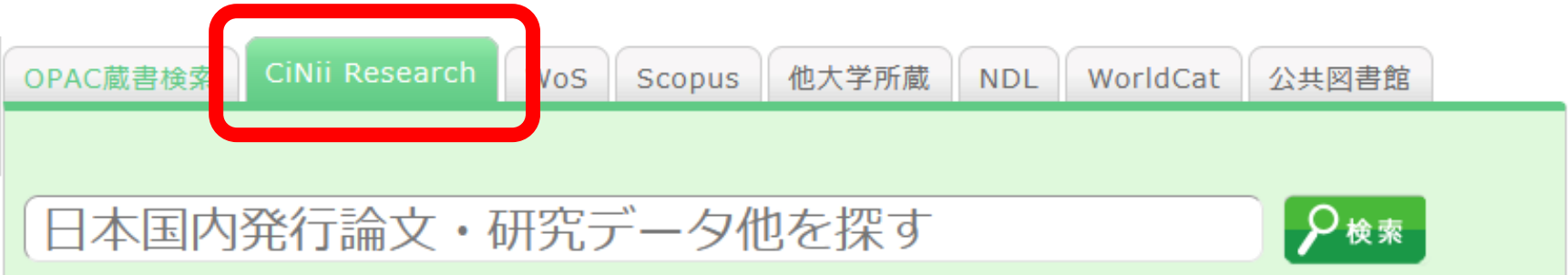

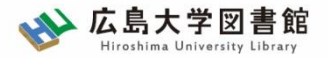

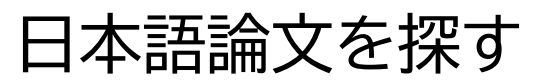

## CiNii Research

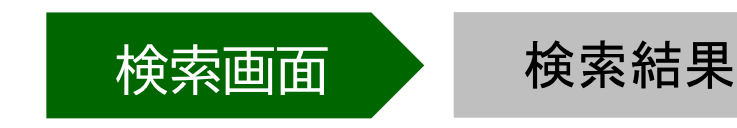

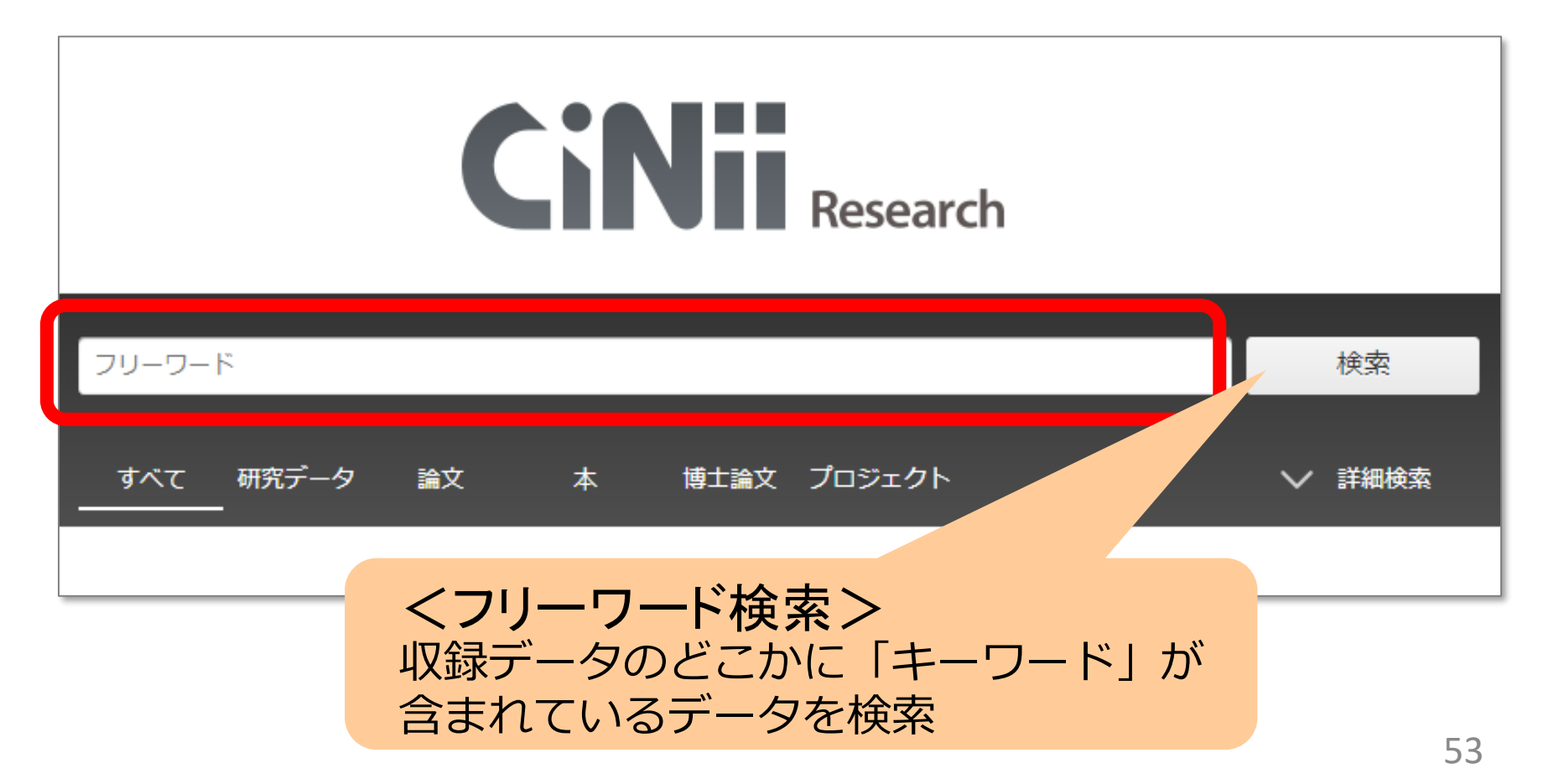

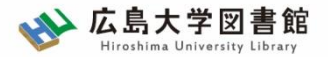

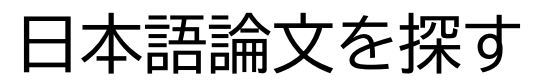

## CiNii Research

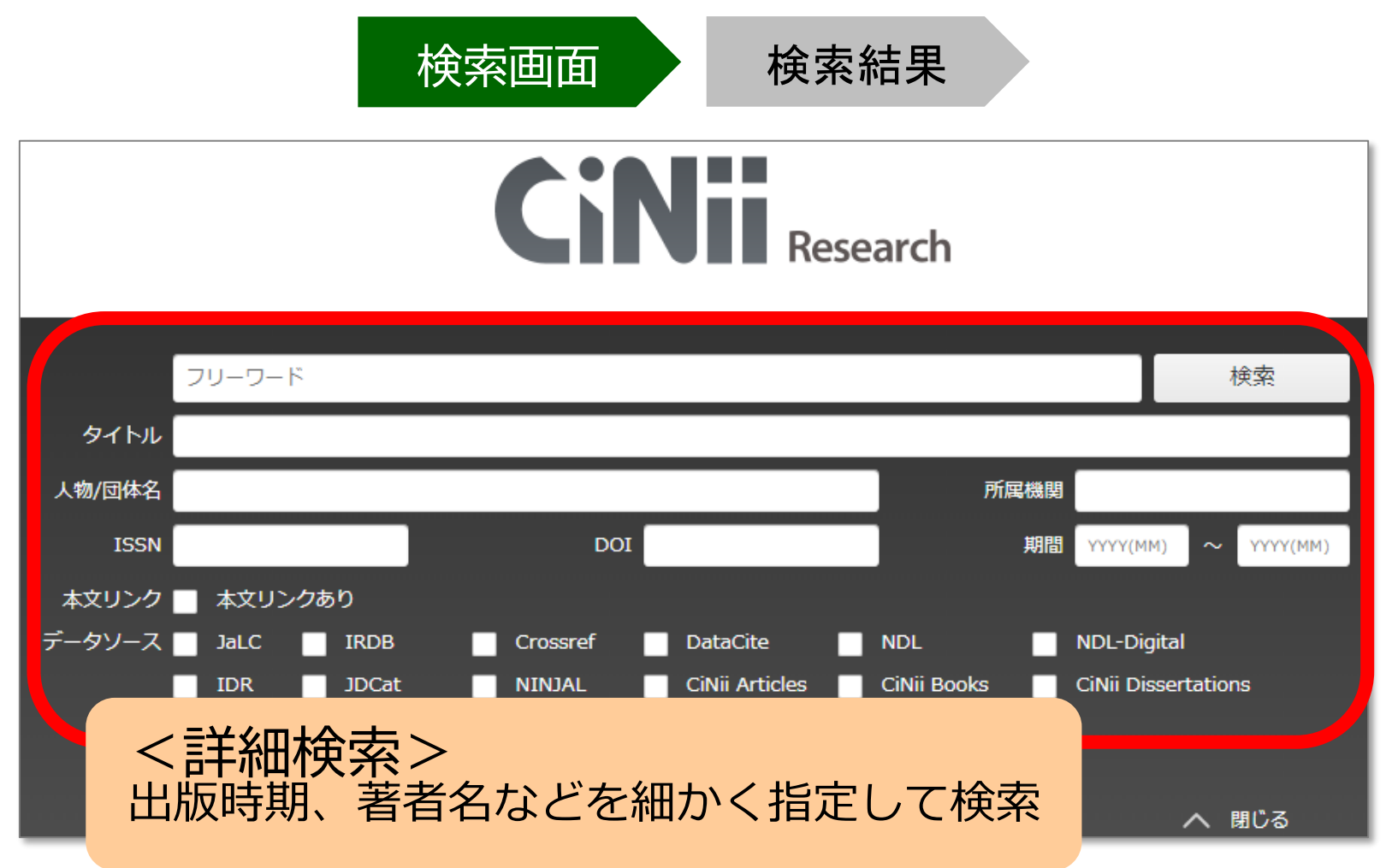

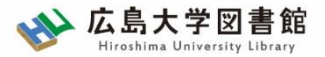

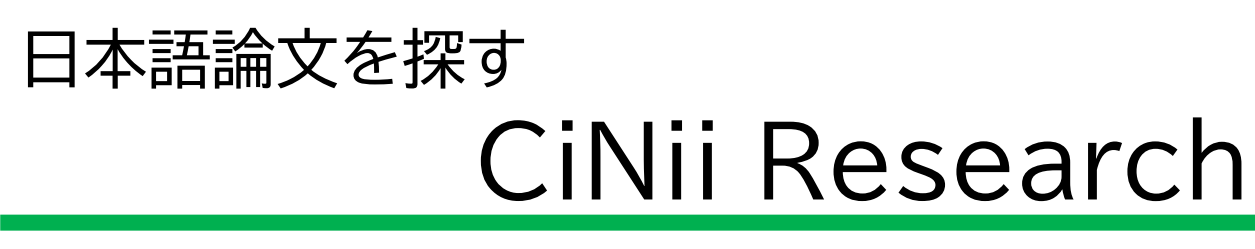

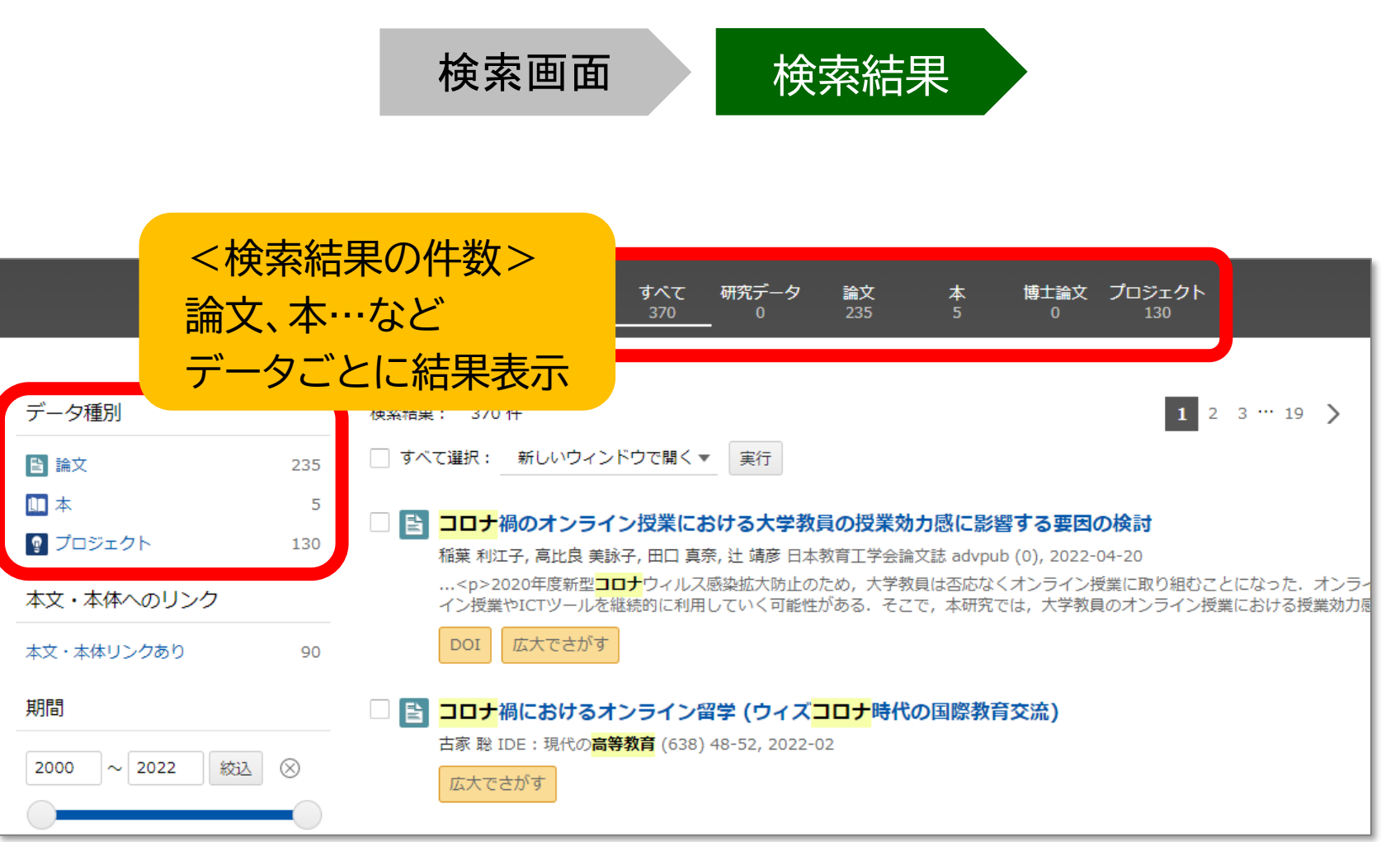

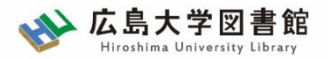

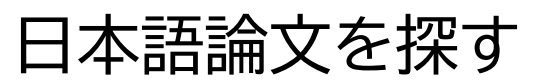

## CiNii Research

検索画面 検索結果

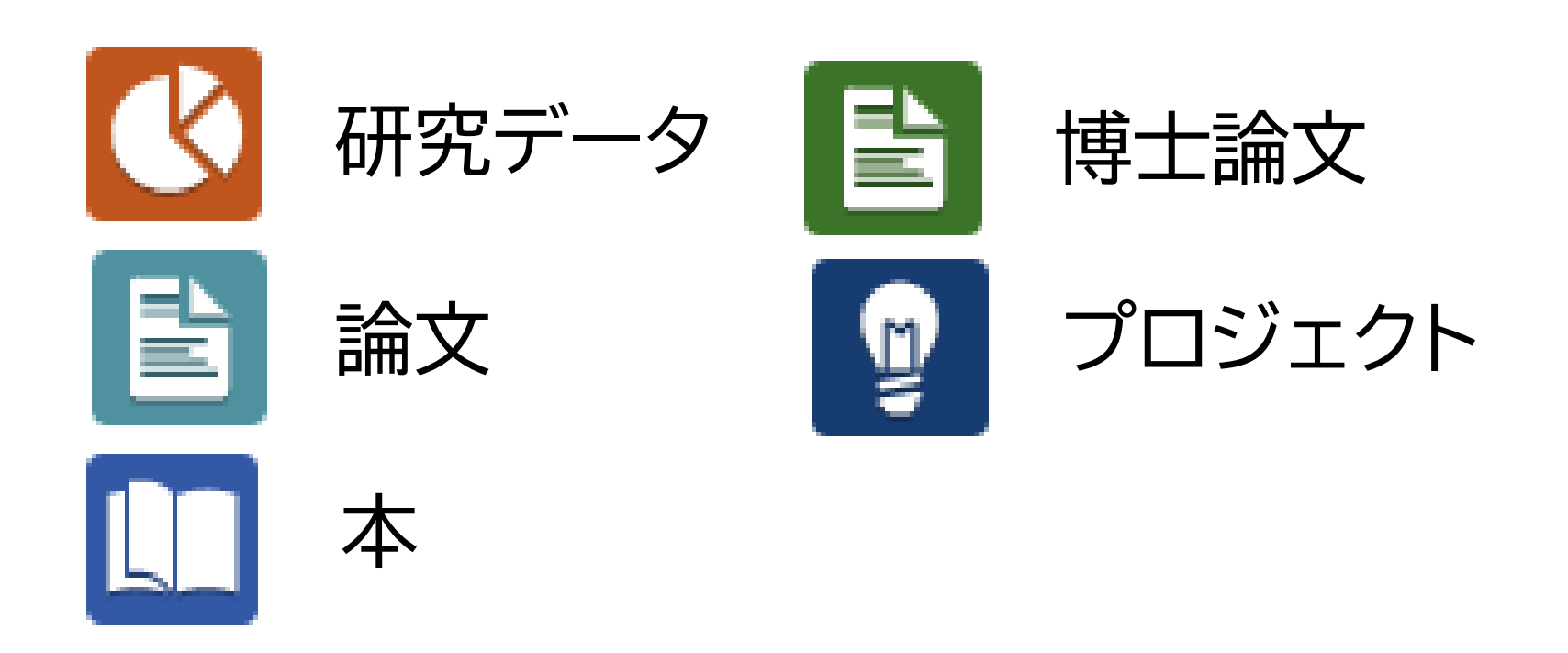

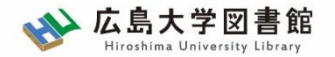

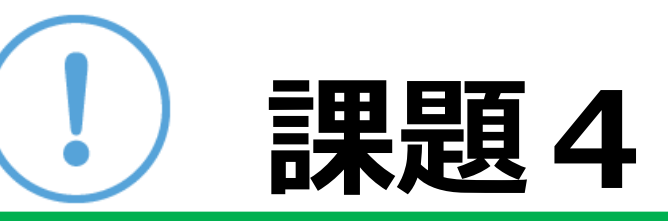

#### 課題1で見つけたキーワードで CiNii Researchを検索してみましょう

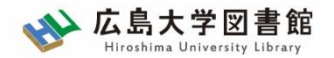

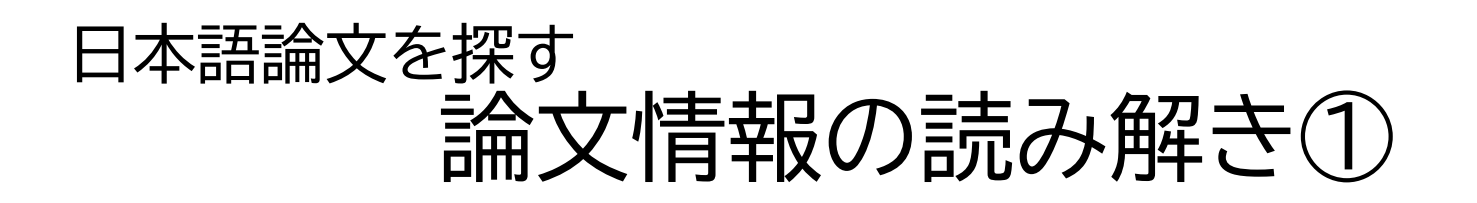

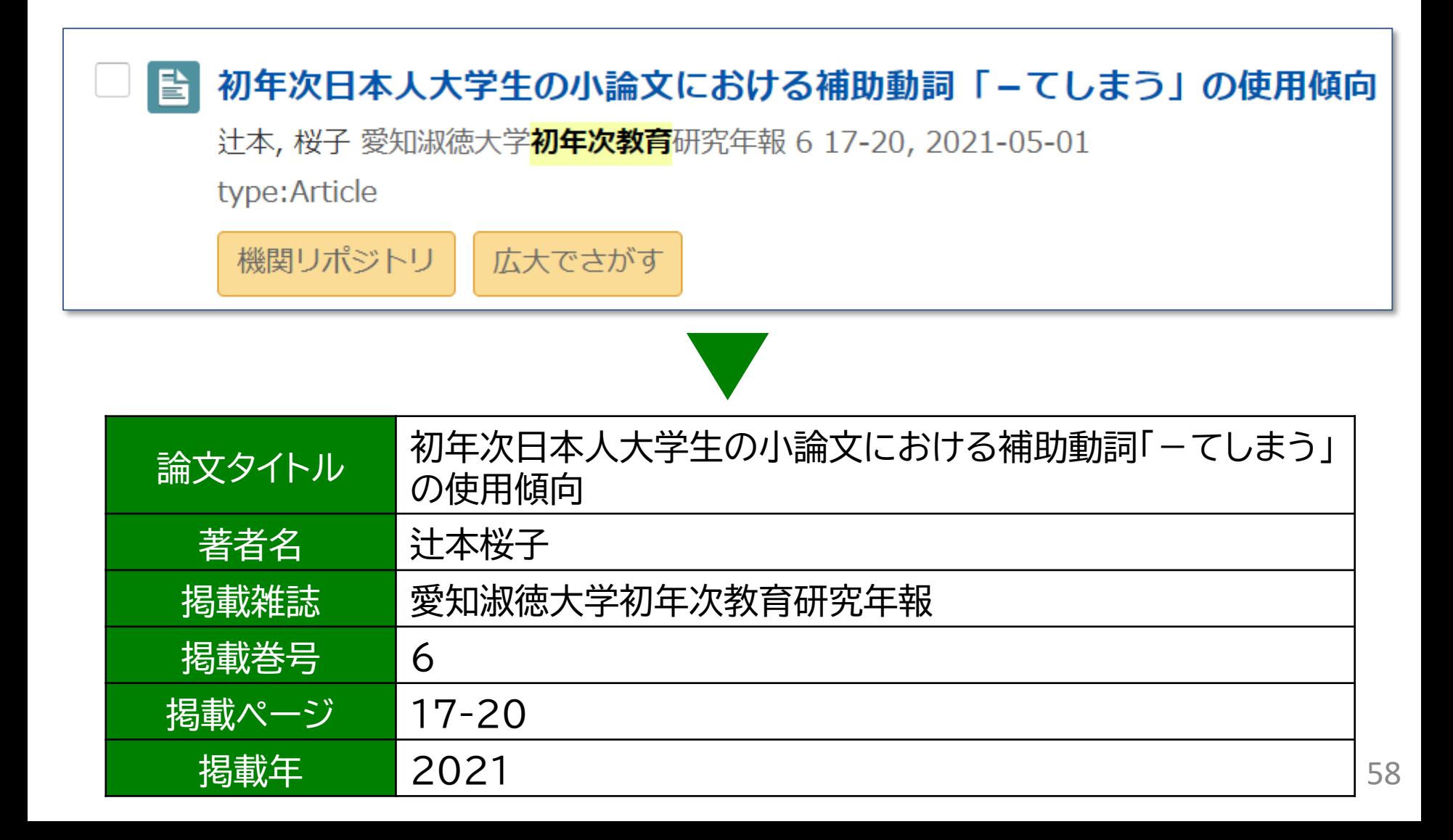

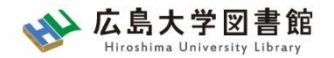

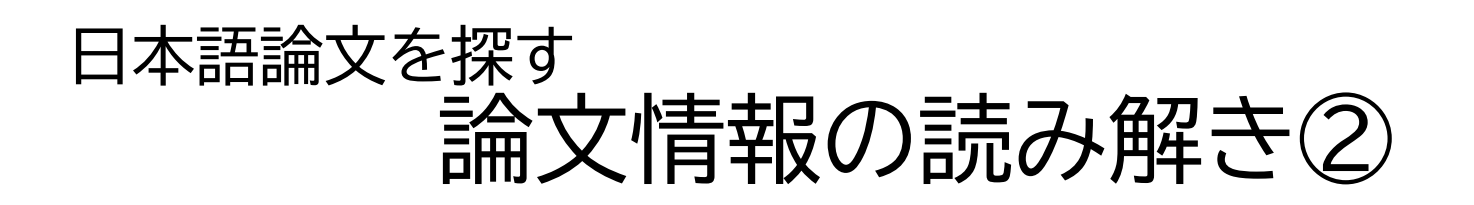

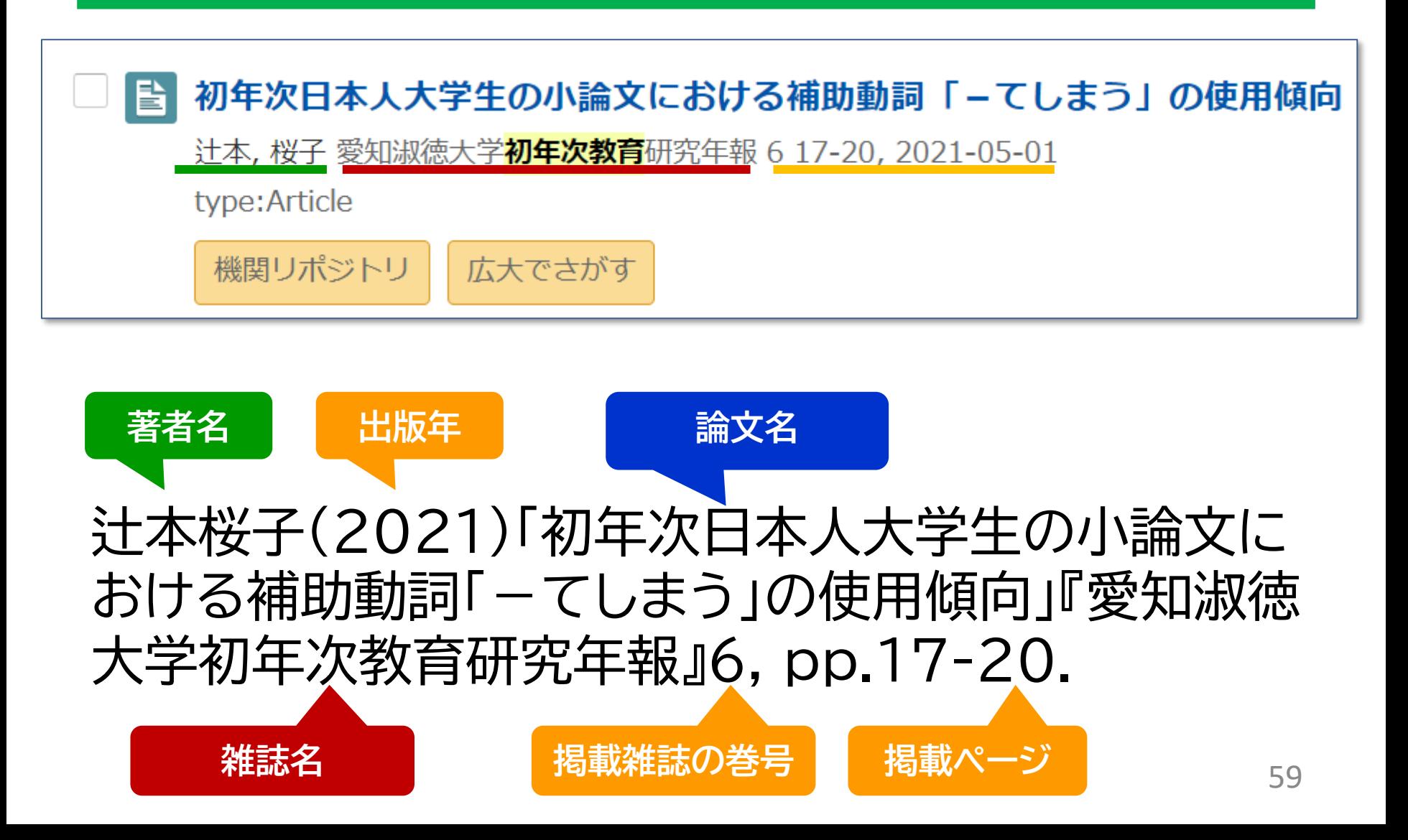

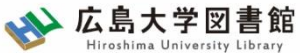

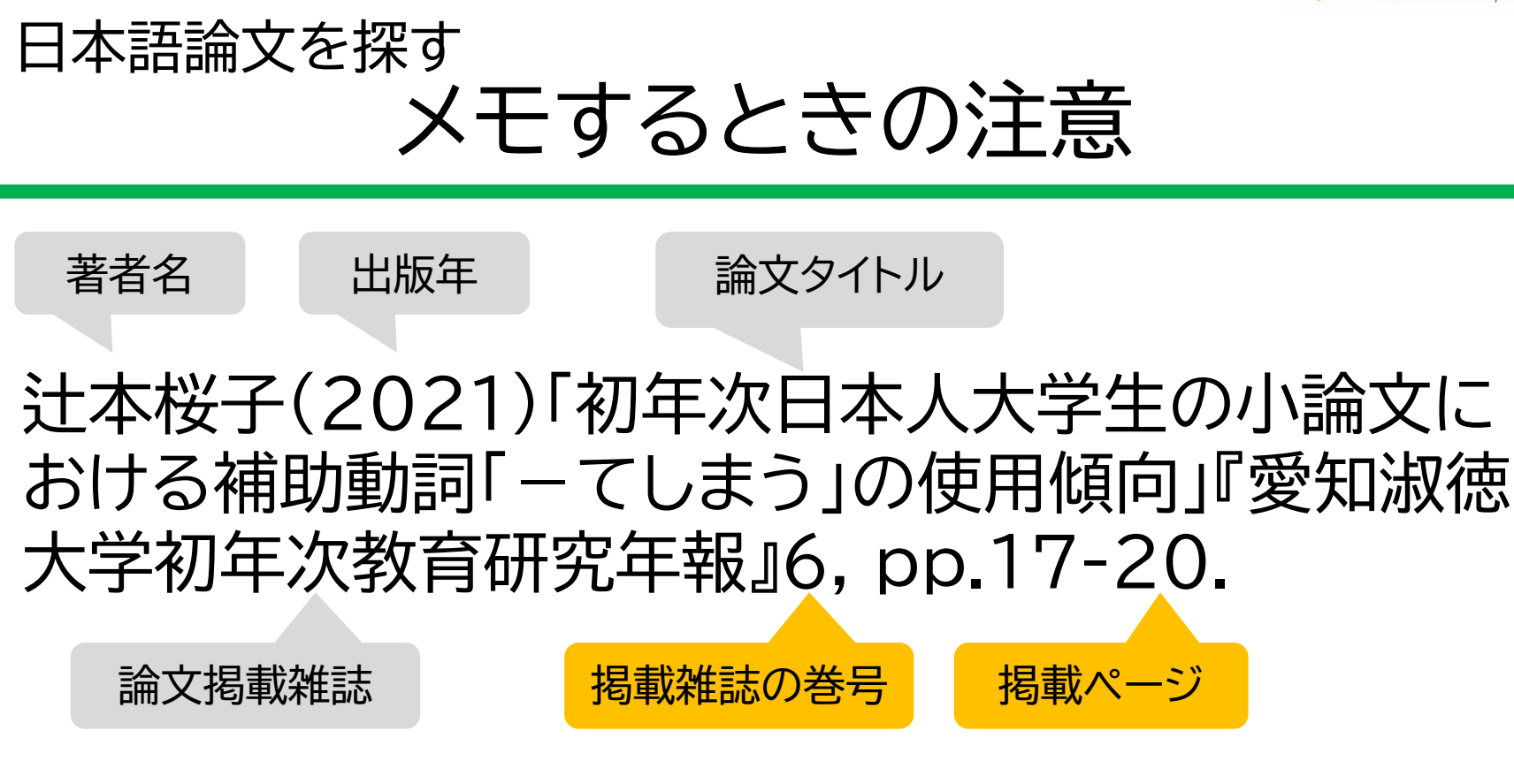

論文タイトルだけだと、OPAC(蔵書検索)では探 せません! 掲載雑誌名はもちろん、巻号、掲載ページも忘れず メモしましょう。 そうしゅう しゅうしゃ しゅうしょう

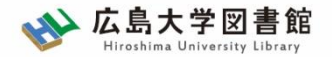

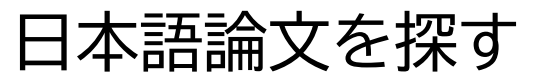

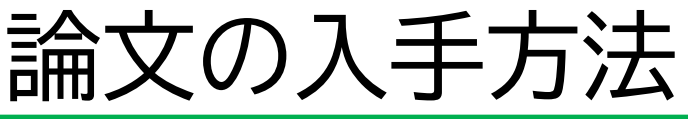

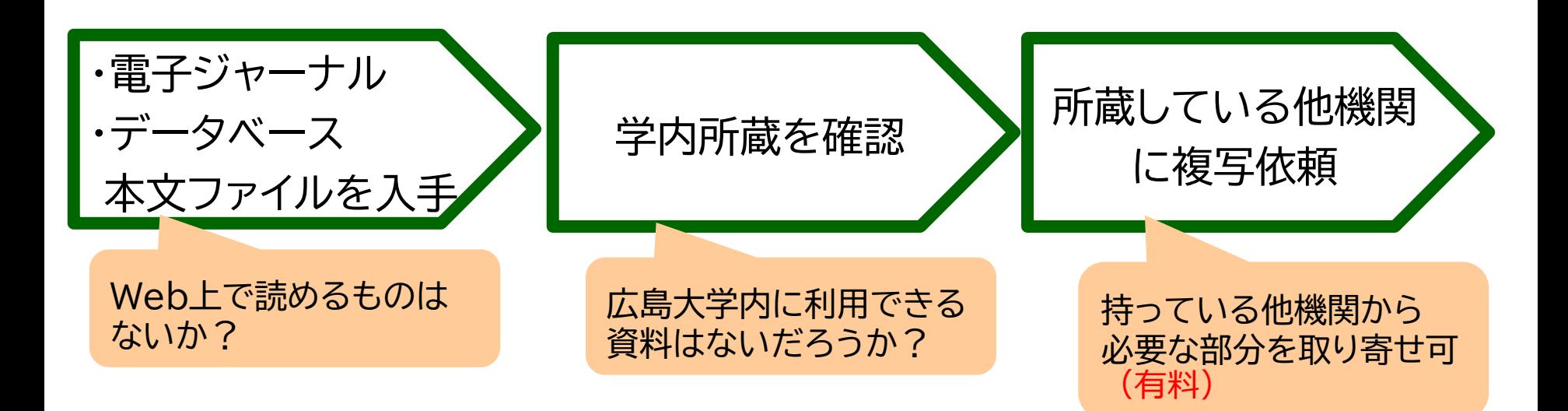

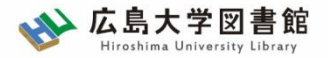

#### 日本語論文を探す CiNii Researhから

・電子ジャーナル ・データベース 本文ファイルを入手

学内所蔵を確認<br>
<del>第</del>内所蔵を確認 他機関に複写依頼

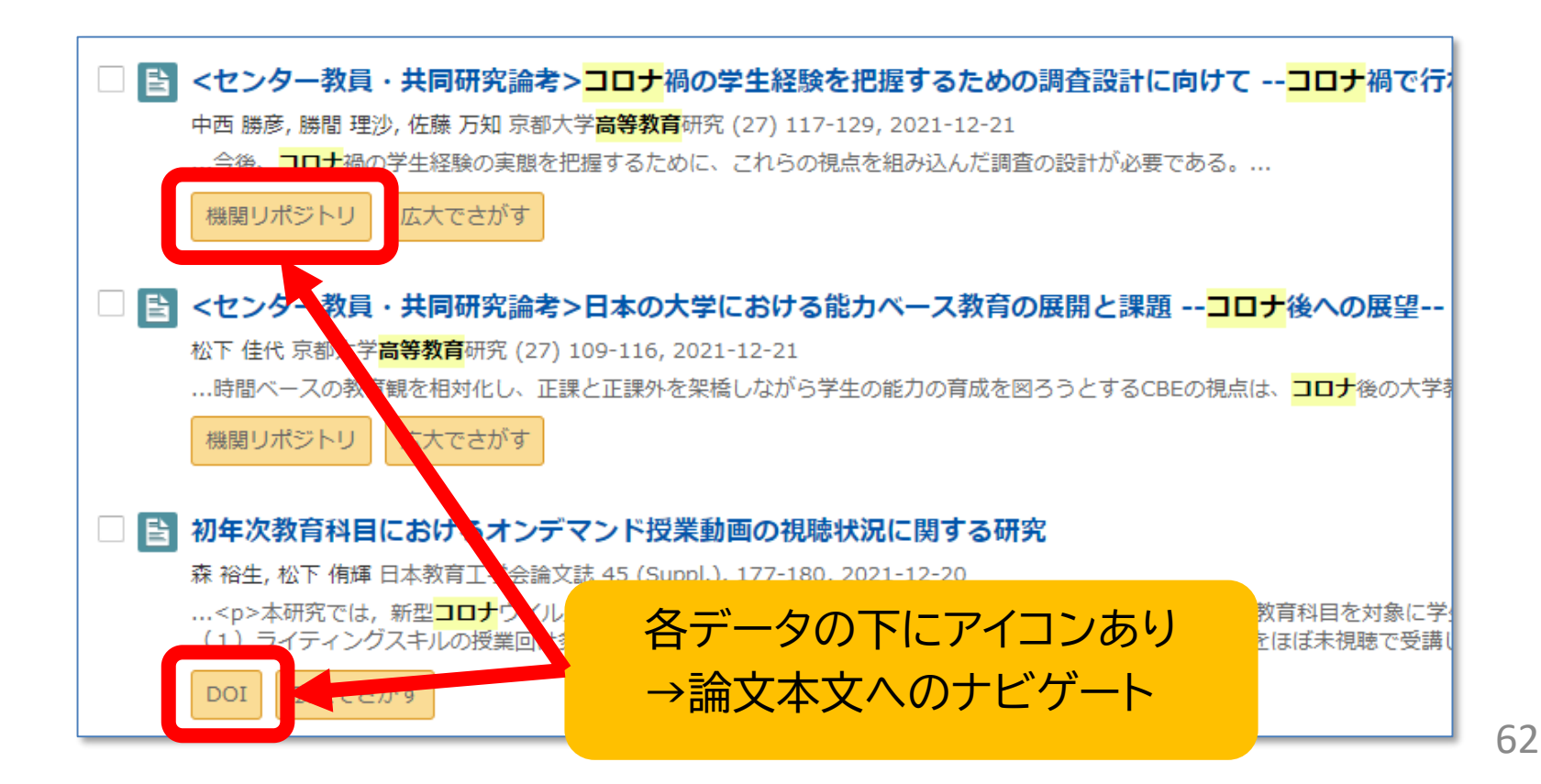

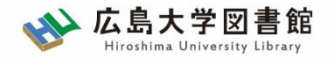

#### 日本語論文を探す

機関リポジトリ

機関リポジトリ

昏

松下 佳代 京都大学**高等教育**研

…時間ベースの教育観を相対

初年次教育科目における

森 裕生, 松下 侑輝 日本 辛可

広大でさがす

...<p>本研究では、新

(1) ライティングン

DOI.

本文ファイルを入手できる

・電子ジャーナル ・データベース 本文ファイルを入手

■ <センター教員・共同研究論考>コロナ禍の学生経験を把

広大でさがす

■ <センター教員・共同研究論者ヽロ★の★学に

広大で。

中西 勝彦, 勝間 理沙, 佐藤 万知 京都大学**高等教育**研究 (27) 117-129

…今後、コロナ禍の学生経験の実態を把握するために、これらの視点を

门 RIS形式

□ BIB TEX形式

日 テキスト

メタデー

発行機

PDFをダウンロード (400K)

メタデータをダウンロード

(EndNote、Reference Manager、

ProCite、RefWorksとの互換性あり)

(BibDesk、LaTeXとの互換性あり)

#### **学内所蔵を確認 ディスク 所蔵している** 他機関に複写依頼

日本教育工学会論文誌 45(Suppl.), 177-180, 2021

#### 初年次教育科目におけるオンデマンド授業動画の視聴状況に関する研究

森 裕生\*1·松下侑輝\*1 庫児島大学高等教育研究開発センター\*1

家本研究では、新型コロナウイルス感染症流行の影響でオンデマンド授業により実施された大学 う初年次教育科目を対象に学生の授業動画の視聴状況と学習成果の関連を分析した、学生ごとの 湿臓履歴を量的に分析した結果 (1) ライティングスキルの授業回は多くの学生が視聴していた 一方で全体の9%の学生が半数以上の授業回をほぼ未視聴で受講したこと (2) 授業動画を見返 さずに一度の視聴で受講した学生の最終レポート得点が高い傾向だったことなどが明らかにな った、

キーワード:初年次教育,オンデマンド授業,視聴履歴,ライティング,学習支援

#### 1. は じ め に

2020年度は新型コロナウイルス感染症流行の影響を 受けて、多くの大学で授業動画を用いたオンデマンド 授業が実施された. オンデマンド授業はeラーニング や反転授業などの文脈でこれまでも行われてきた、そ れらを対象とした研究によると、学生の動画の視聴は 限定的であることが指摘されている。例えば、矢野 (2017) は、反転授業時の事前動画の視聴において、 学生は動画を視聴せずに課題に取り組もうとすること

各データの下にアイコン

犬沙

202

→論文本文へのナビゲート

ショートレター

細を分析することや、未視聴の学生に対する学習支援 について検討することが重要であると言える。

そのために、本研究では大学の初年次教育科目を対 象にオンデマンド授業における学生の視聴状況を分析 する. 初年次教育科目に着目する理由として、受講す る1年生は大学の対面授業を経験することなく遠隔授 業を受講したことが挙げられる。初年次教育が大学生 活に慣れる(山田 2012)ための位置付けであることや, レポート・論文の書き方などのライティングスキルを 扱っていることなどを踏まえると、1年生の視聴状況

> 『成果を分析することで、2年生以上の学習支援 やあり方を検討することが期待される。 を踏まえ、本研究は2020年度の初年次教育科目 に、オンデマンド授業における学生の授業動画 状況を分析した、本研究の目的は、視聴状況と 果の関連を明らかにすることである。

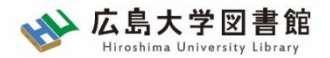

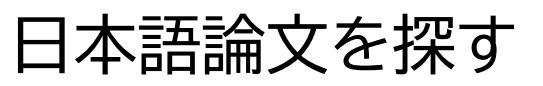

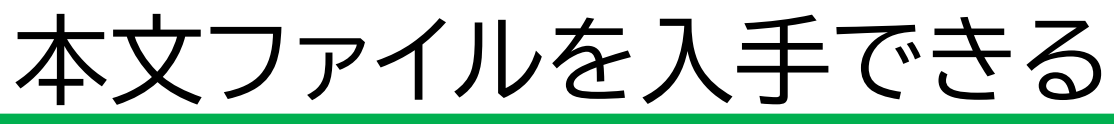

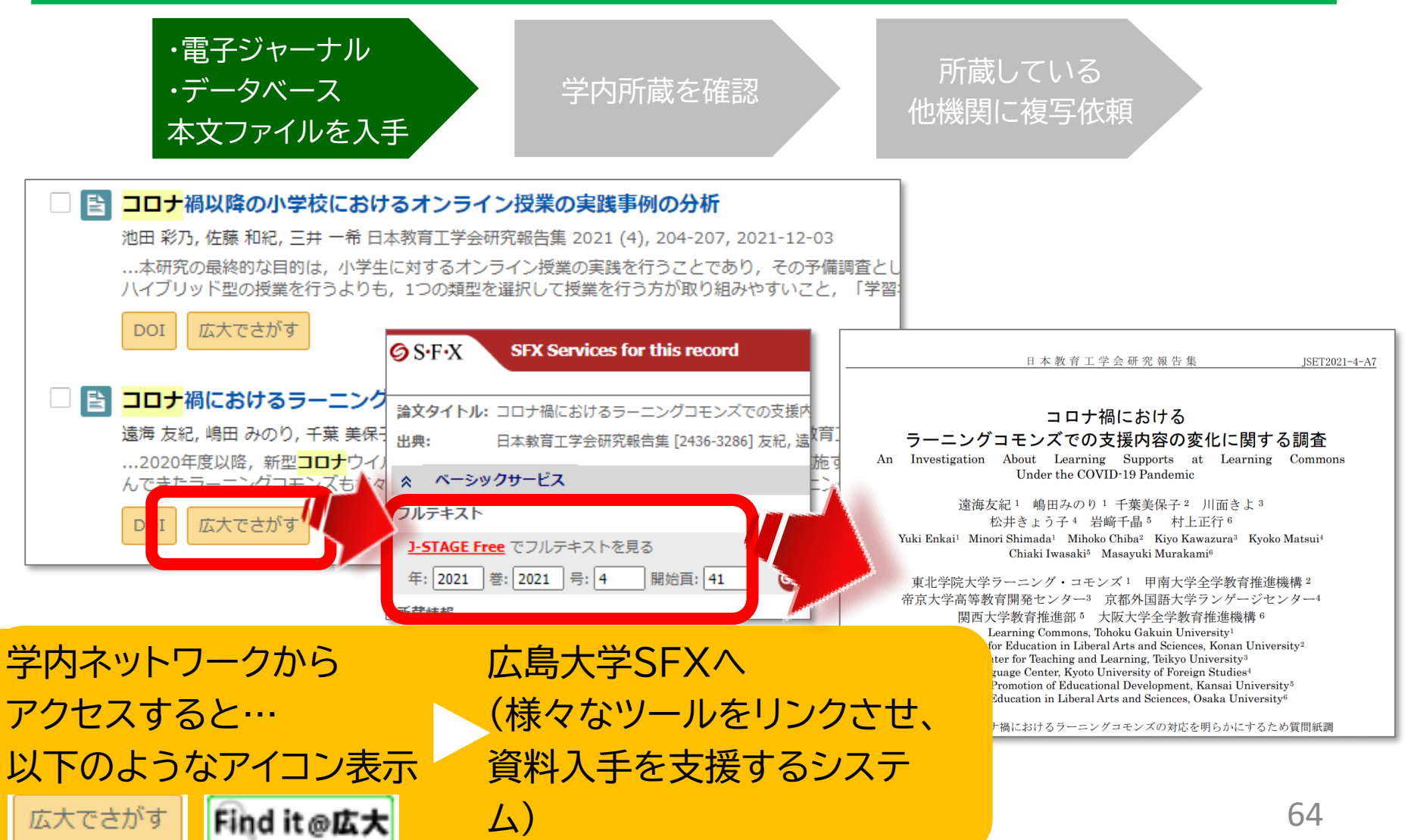

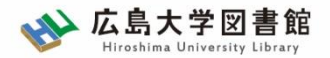

#### 日本語論文を探す

#### 本文ファイルを入手できる

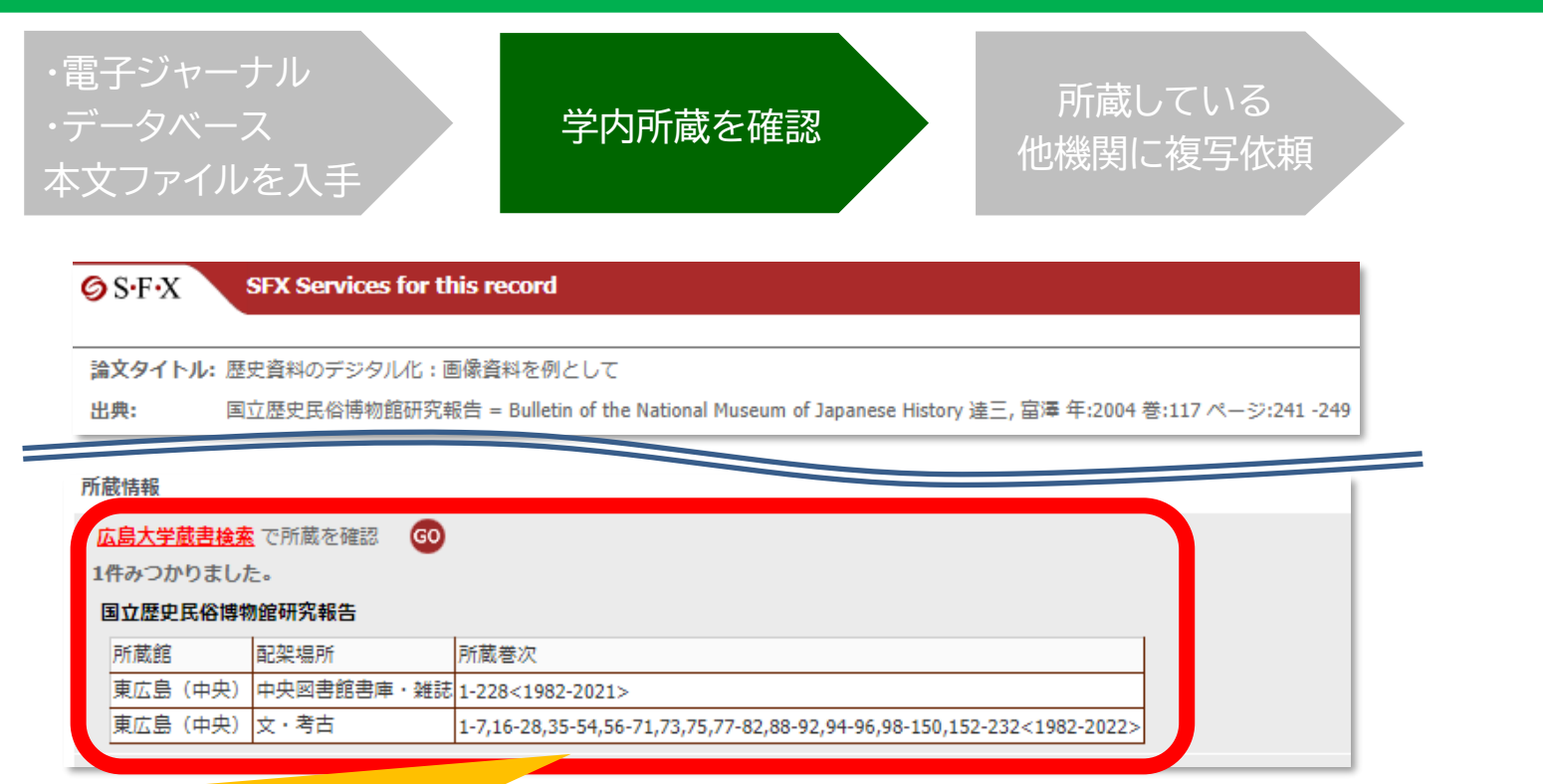

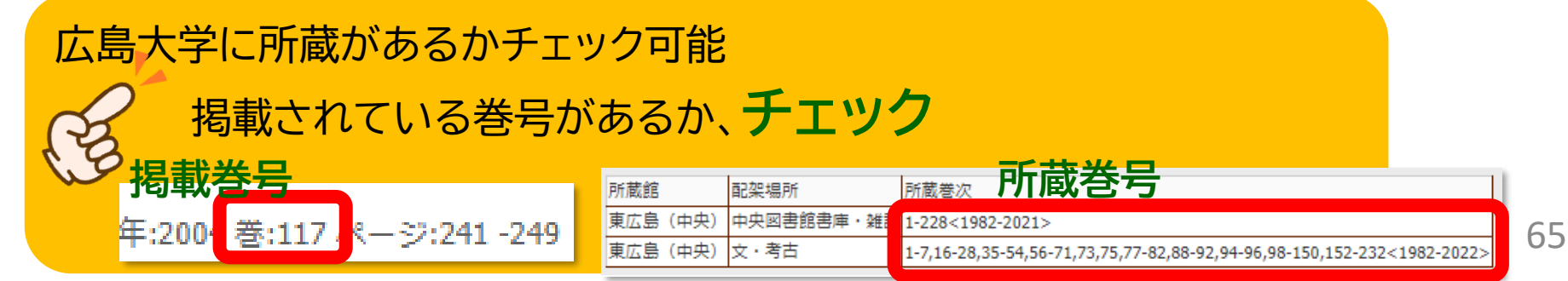

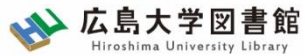

#### 論文の取り寄せ : 他キャンパスから 日本語論文を探す

**学内所蔵を確認 うまり 所蔵している** 他機関に複写依頼 ・電子ジャーナル ・データベース 本文ファイルを入手

所属キャンパスとは違うキャンパスの 所蔵であることを確認 **「文献複写申込」 ボタン**

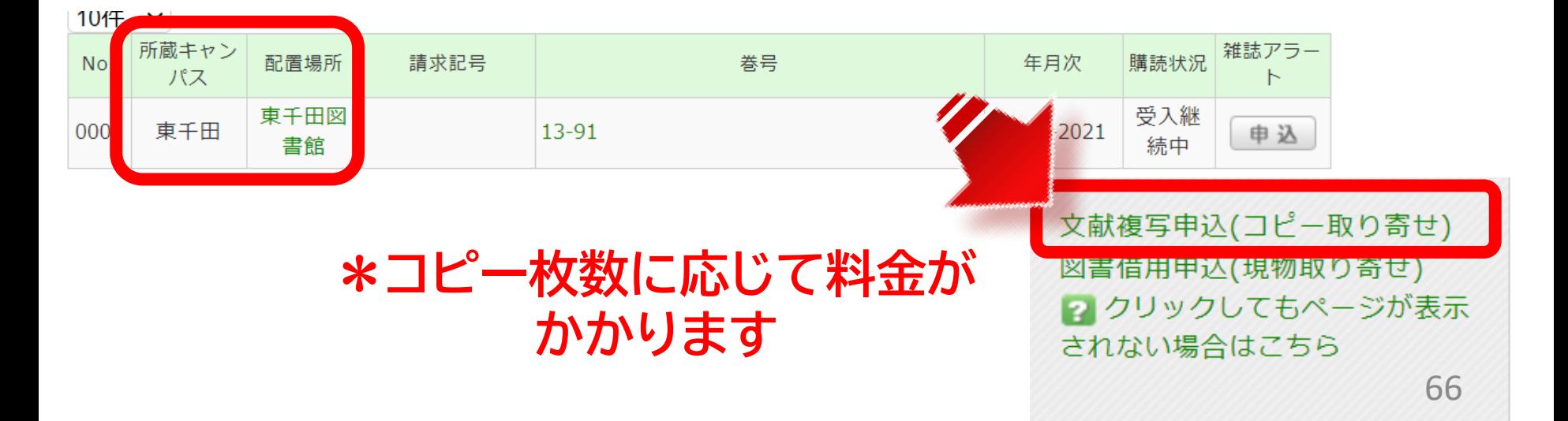

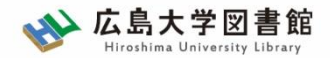

#### 本文ファイルを入手できない 日本語論文を探す

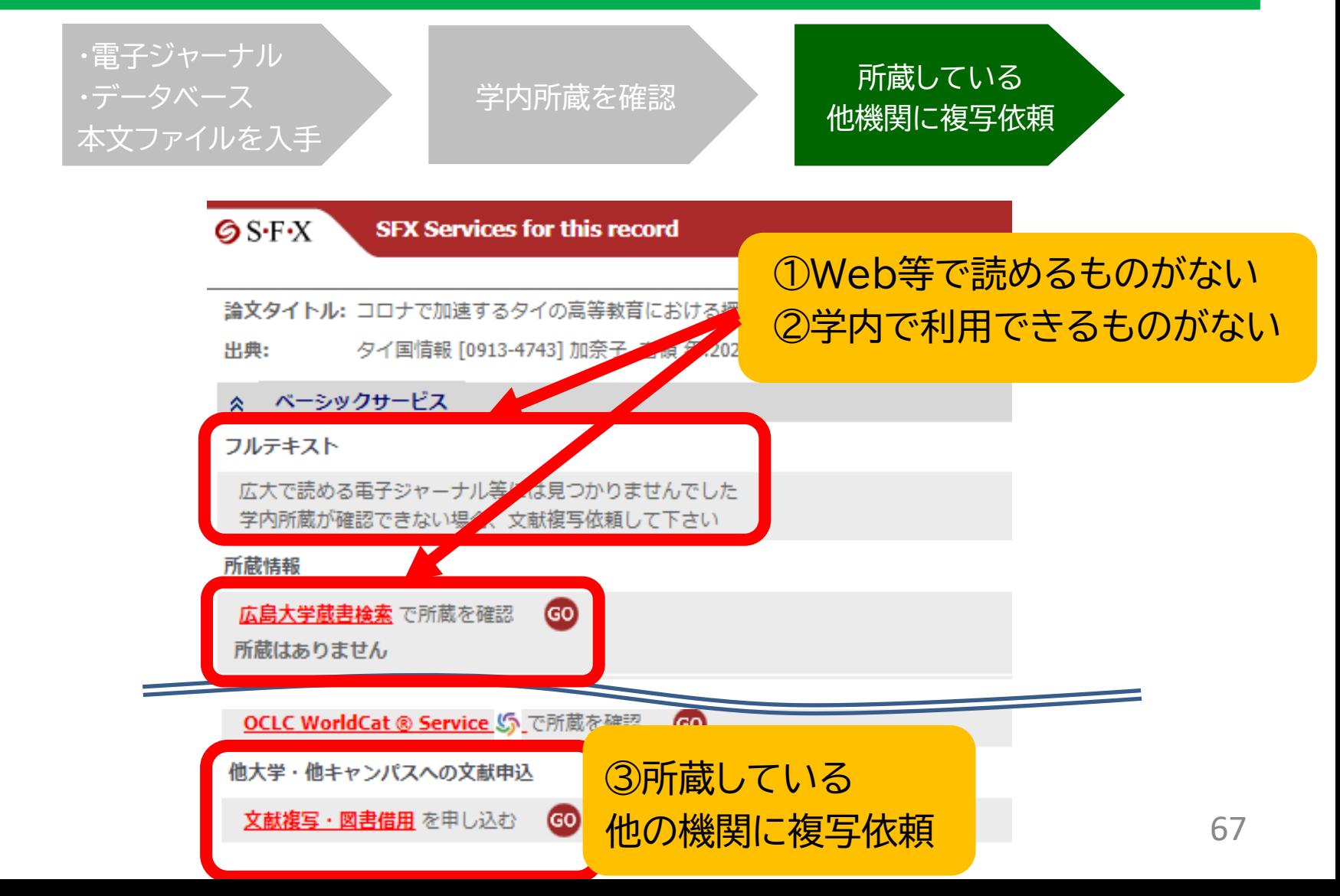

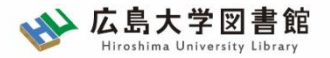

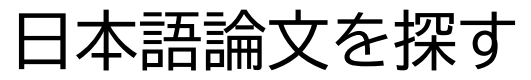

#### 論文の取り寄せ

#### 広島大学に利用できる掲載雑誌がない場合は、 **学外から論文のコピーを取り寄せ可能**

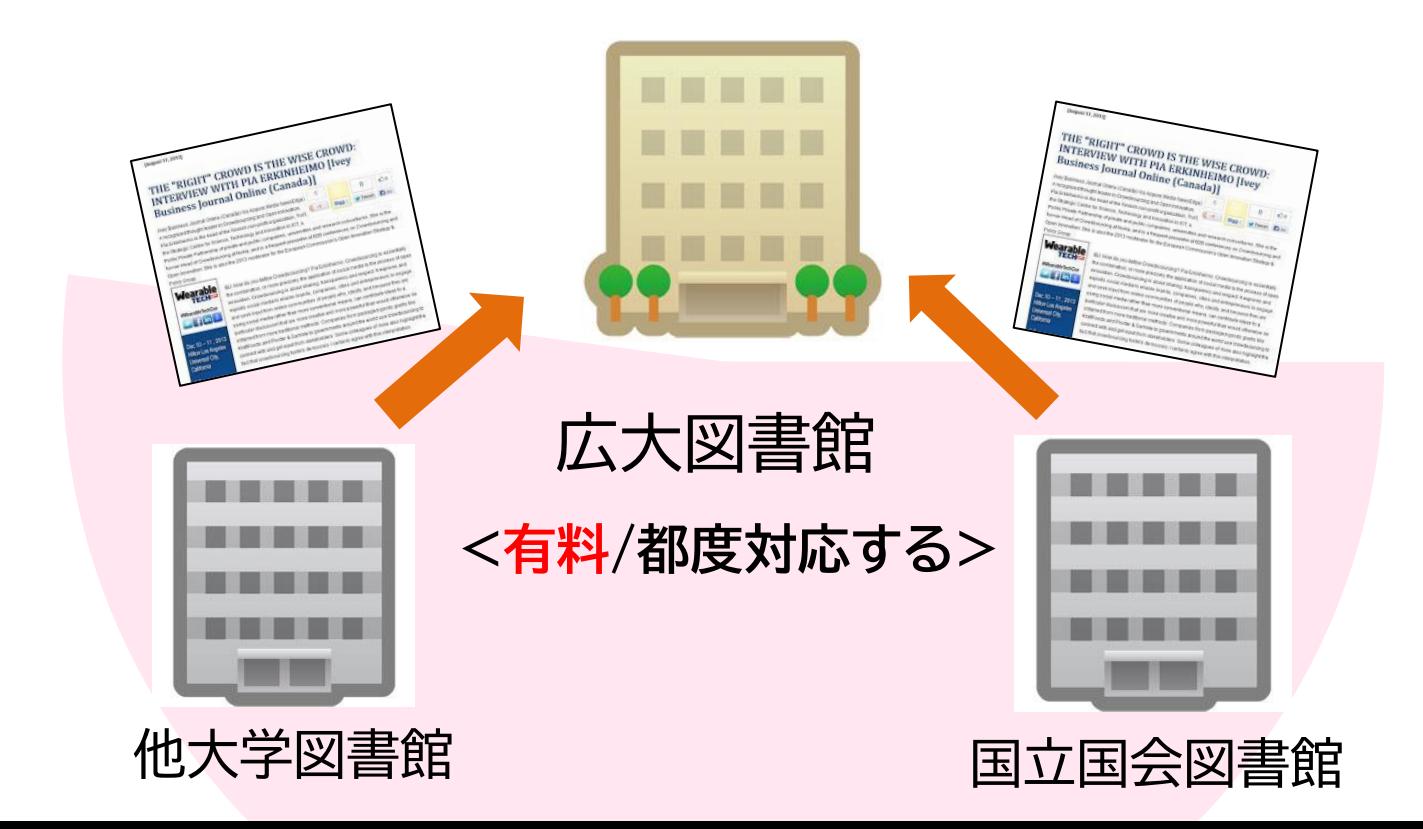

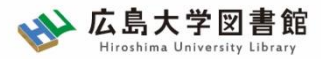

#### 論文の取り寄せ : 他大学図書館等から 日本語論文を探す

学内所蔵を確認 所蔵している 他機関に複写依頼 ・電子ジャーナル ・データベース 本文ファイルを入手

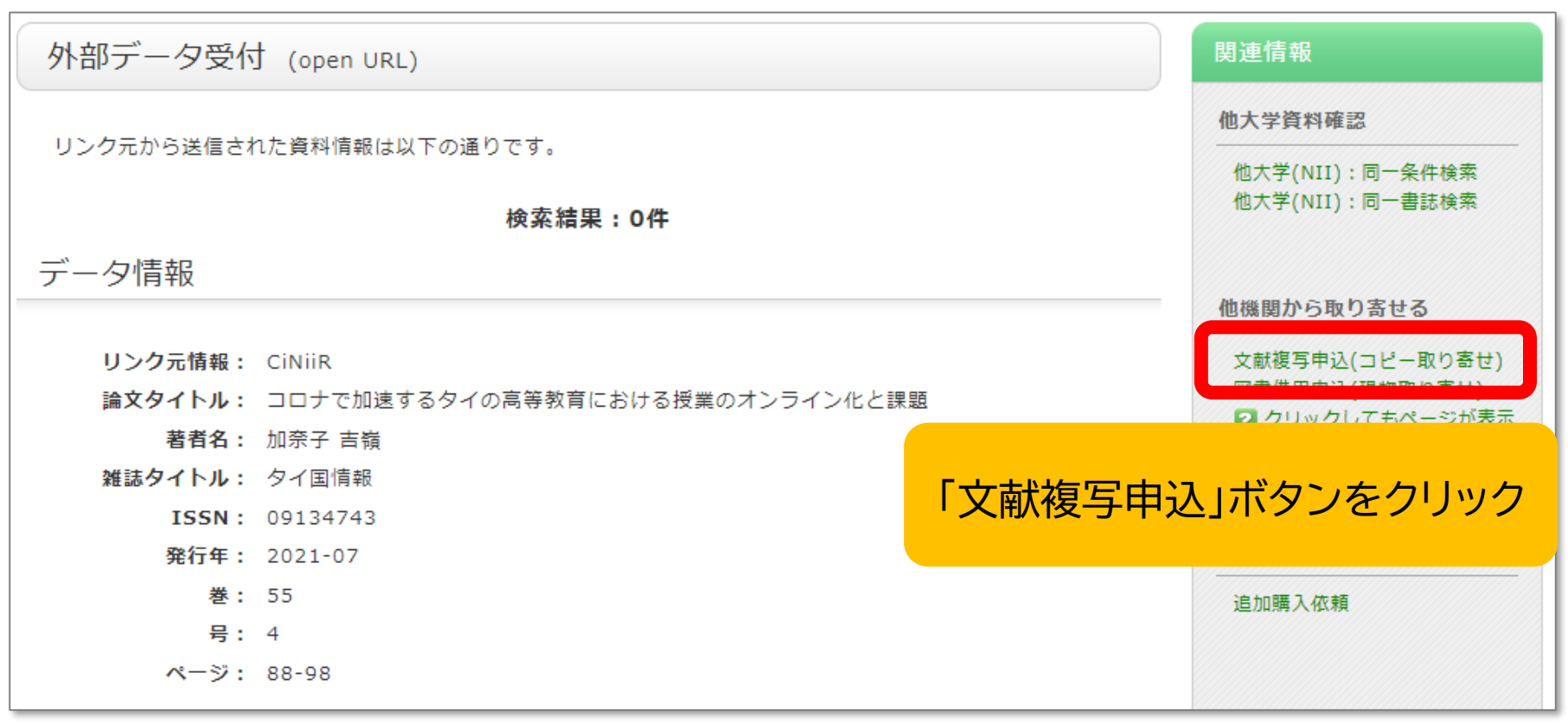

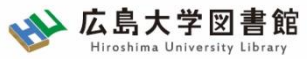

#### 論文の取り寄せ : 他大学図書館等から 日本語論文を探す

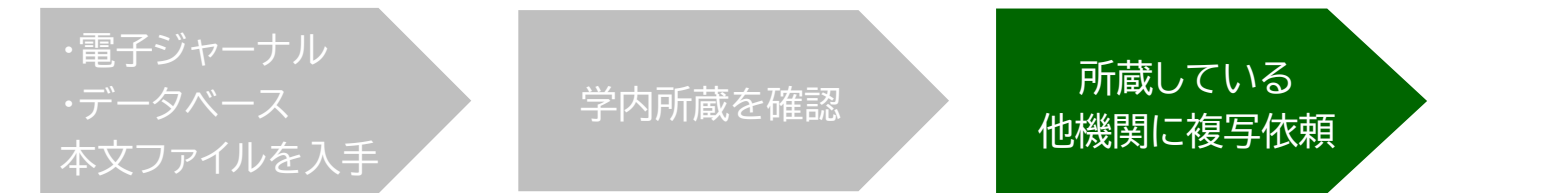

#### コピー代(1枚20円~70円)+送料 到着まで:1~2週間程度

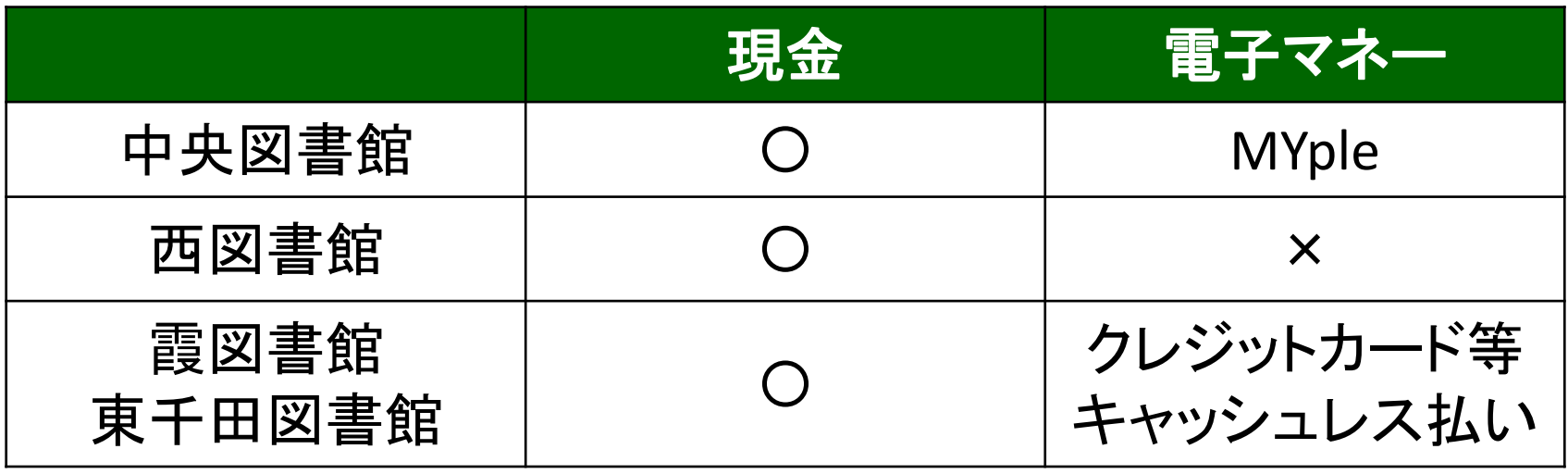

利用可能時間は、資料到着メールに記載

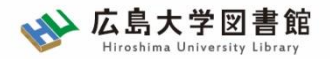

#### 図書の取り寄せなど参考資料のご紹介

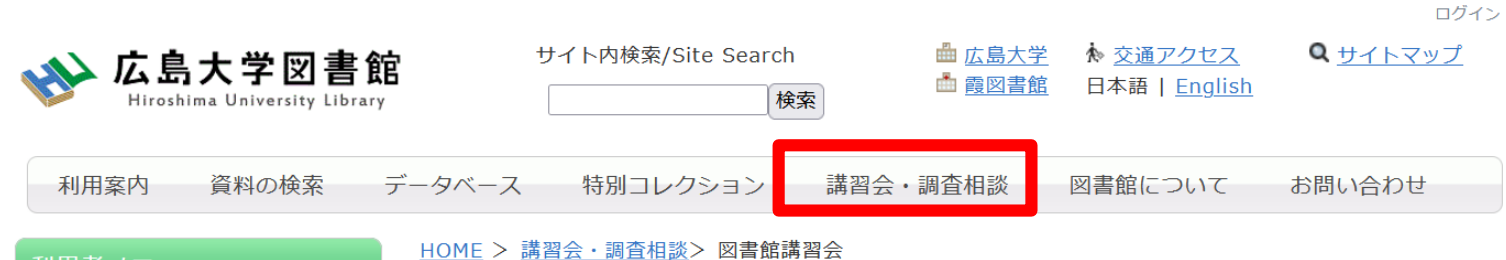

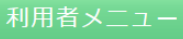

利用状況・貸出更新

図書館講習会

図書館では、文献検索や資料の探し方など、さまざまな講習会を行っています。 学修や研究のために、ぜひお役立てください。

#### 図書借用申込

文献複写申込

#### ◆図書館ミニガイダンス動画・資料一覧

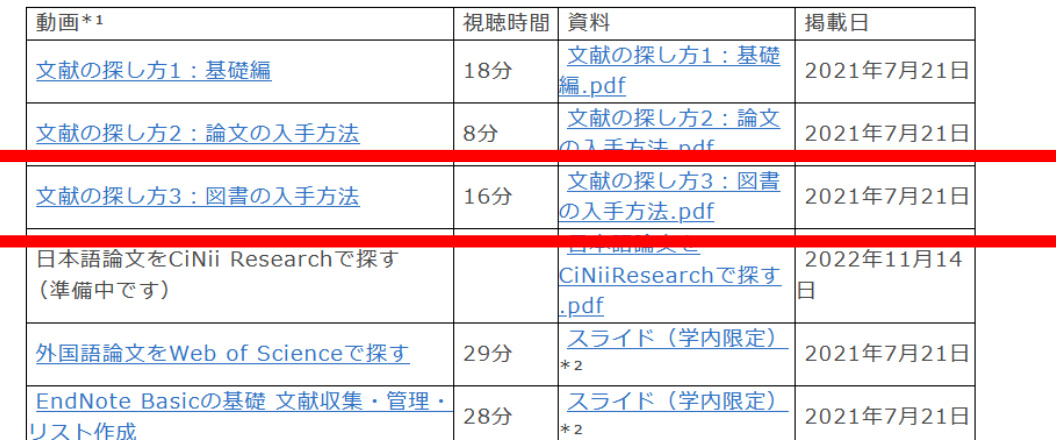

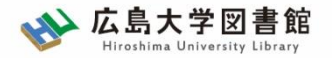

# **4.中央図書館書庫案内**
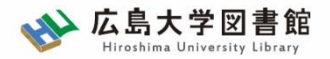

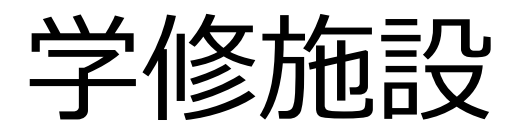

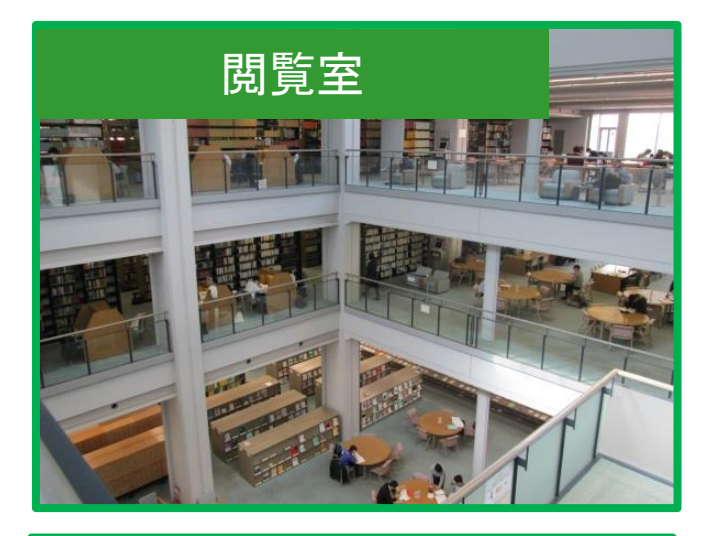

## BIBLAグループ·スペース

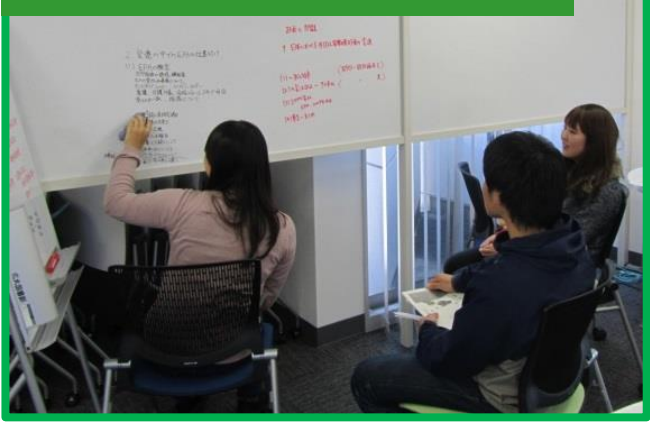

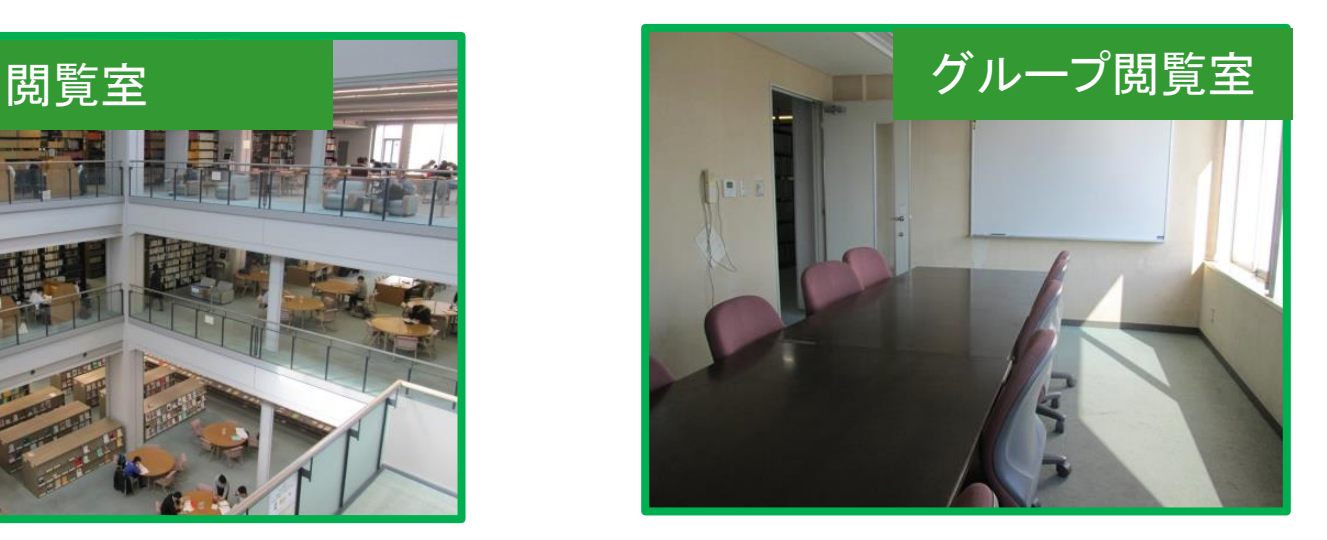

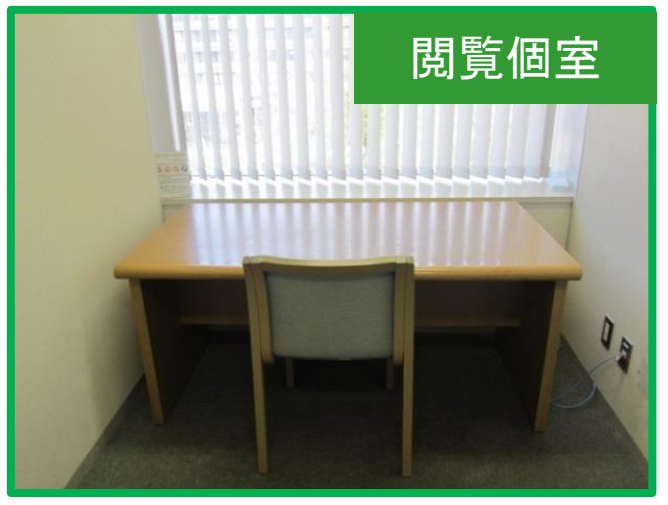

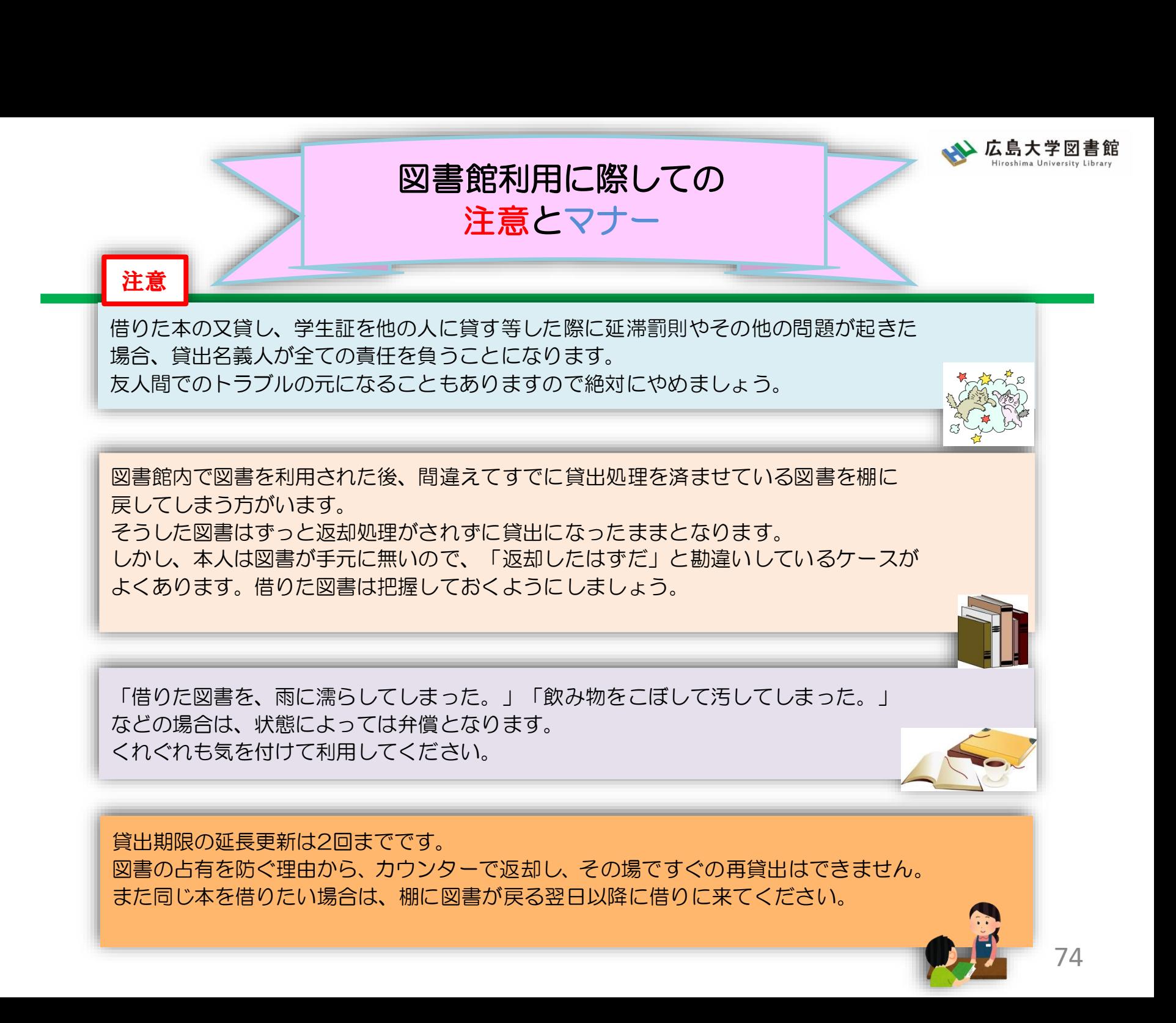

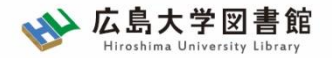

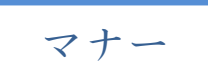

|図書への書き込みは厳禁です!! 皆で使うものですので大切に使いましょう。

利用中に貼った付箋等は、必ず返却前に全て取り除いてください。

館内で閲覧した図書や雑誌は、必ず元あった場所へ戻してください。 全く違う場所へ放置すると、本が行方不明になるばかりか、他に利用 されたい方に大変な迷惑となりますので、絶対にやめてください。

**以上の事に気を付けて、どんどん図書館を活用してください**

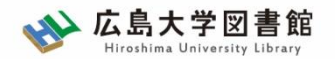

## **質問があれば・・・**

- 中央図書館カウンター
- 図書学術情報普及グループ
	- TEL:082-424-5631
	- Mail: [tosho-fukyu-wrc@office.hiroshima-u.ac.jp](mailto:tosho-fukyu-navi@office.hiroshima-u.ac.jp)

## お気軽におたずねください。

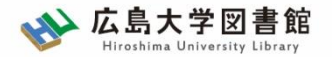

77

**アンケート**

## 今後の講習会の参考にするため、 [アンケート](https://forms.gle/Co2iLvF8JJbCfWBc9)にご協力をお願いいたします。

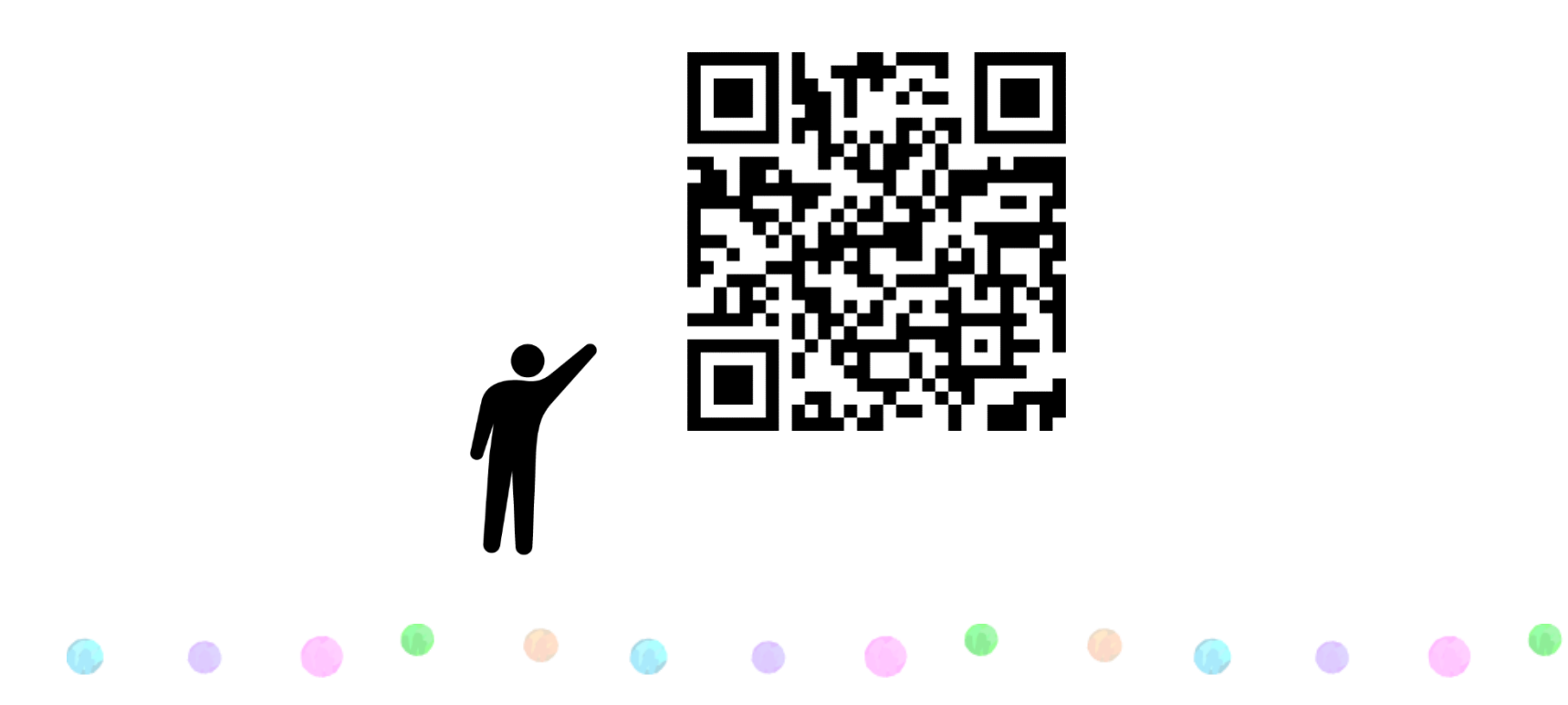